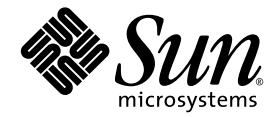

# Sun SPARC® Enterprise M8000/M9000 サーバー プロダクトノート

XCP 1071 版

Sun Microsystems, Inc. www.sun.com

Part No. 820-5802-11 2008 年 7 月, Revision A Copyright 2008 Sun Microsystems, Inc., 4150 Network Circle, Santa Clara, California 95054, U.S.A. および富士通株式会社 〒211-8588 神奈川 県川崎市中原区上小田中 4-1-1, Japan. All rights reserved.

米国 Sun Microsystems,Inc.(以下、米国 Sun Microsystems 社とします) および富士通株式会社は、それぞれ本書に記述されている製品およ<br>び技術に関する知的所有権を所有または管理しています。これらの製品、技術、および本書は、著作権法、特許権などの知的所有権に関す<br>る法律および国際条約により保護されています。これらの製品、技術、および本書に対して米国 Sun Microsystems 社および富士通株式会

本書およびそれに付属する製品および技術は著作権法により保護されており、その使用、複製、頒布および逆コンパイルを制限するライセ ンスのもとにおいて頒布されます。富士通株式会社およびサン・マイクロシステムズ株式会社の書面による事前の許可なく、このような製<br>品または技術および本書のいかなる部分も、いかなる方法によっても複製することが禁じられます。本書の提供は、明示的であるか黙示的<br>であるかを問わず、本製品またはそれに付随する技術に関するいかなる権利またはライセンスを付与するものではありません。本書は、富 士通株式会社または米国 Sun Microsystems 社の一部、あるいはそのいずれかの関連会社のいかなる種類の義務を含むものでも示すものでも ありません。

本書および本書に記述されている製品および技術には、ソフトウェアおよびフォント技術を含む第三者の知的財産が含まれている場合があ ります。これらの知的財産は、著作権法により保護されているか、または提供者から富士通株式会社および/または米国 Sun Microsystems 社へライセンスが付与されているか、あるいはその両方です。

GPL または LGPL が適用されたソースコードの複製は、GPL または LGPL の規約に従い、該当する場合に、一般ユーザーからのお申し込み に応じて入手可能です。富士通株式会社または米国 Sun Microsystems 社にお問い合わせください。

この配布には、第三者が開発した構成要素が含まれている可能性があります。

本製品の一部は、カリフォルニア大学からライセンスされている Berkeley BSD システムに基づいていることがあります。UNIX は、 X/Open Company Limited が独占的にライセンスしている米国ならびに他の国における登録商標です。

本製品は、株式会社モリサワからライセンス供与されたリュウミン L-KL (Ryumin-Light) および中ゴシック BBB (GothicBBB-Medium) の フォント・データを含んでいます。

本製品に含まれる HG 明朝 L と HG ゴシック B は、株式会社リコーがリョービイマジクス株式会社からライセンス供与されたタイプフェー スマスタをもとに作成されたものです。平成明朝体 W3 は、株式会社リコーが財団法人 日本規格協会 文字フォント開発・普及センターから<br>ライセンス供与されたタイプフェースマスタをもとに作成されたものです。また、HG 明朝 L と HG ゴシック B の補助漢字部分は、平成明 朝体 W3 の補助漢字を使用しています。なお、フォントとして無断複製することは禁止されています。

Sun、Sun Microsystems、Java、Netra、Sun Ray、docs.sun.com、OpenBoot、Sun Fire は、米国およびその他の国における米国 Sun Microsystems 社またはその子会社の商標もしくは登録商標です。サンのロゴマークおよび Solaris は、米国 Sun Microsystems 社の登録商標 です。

富士通および富士通のロゴマークは、富士通株式会社の登録商標です。

すべての SPARC 商標は、米国 SPARC International, Inc. のライセンスを受けて使用している同社の米国およびその他の国における登録商標 です。SPARC 商標が付いた製品は、米国 Sun Microsystems 社が開発したアーキテクチャーに基づくものです。

SPARC64 は、Fujitsu Microelectronics, Inc. 社および富士通株式会社が米国 SPARC International, Inc. のライセンスを受けて使用している同 社の商標です。

OPENLOOK、OpenBoot、JLE は、サン・マイクロシステムズ株式会社の登録商標です。

ATOK は、株式会社ジャストシステムの登録商標です。ATOK8 は、株式会社ジャストシステムの著作物であり、ATOK8 にかかる著作権そ<br>の他の権利は、すべて株式会社ジャストシステムに帰属します。ATOK Server / ATOK12 は、株式会社ジャストシステムの著作物であり、<br>ATOK Server / ATOK12 にかかる著作権その他の権利は、株式会社ジャストシステムおよび各権利者に帰属します。

本書で参照されている製品やサービスに関しては、該当する会社または組織に直接お問い合わせください。

OPEN LOOK および Sun™ Graphical User Interface は、米国 Sun Microsystems 社が自社のユーザーおよびライセンス実施権者向けに開発 しました。米国 Sun Microsystems 社は、コンピュータ産業用のビジュアルまたは グラフィカル・ユーザーインタフェースの概念の研究開 発における米国 Xerox 社の先駆者としての成果を認めるものです。米国 Sun Microsystems 社は米国 Xerox 社から Xerox Graphical User<br>Interface の非独占的ライセンスを取得しており、このライセンスは米国 Sun Microsystems 社のライセンス実施権者にも適用されます。

United States Government Rights - Commercial use. U.S. Government users are subject to the standard government user license agreements of Sun Microsystems, Inc. and Fujitsu Limited and the applicable provisions of the FAR and its supplements.

免責条項: 本書または本書に記述されている製品や技術に関して富士通株式会社、米国 Sun Microsystems 社、またはそのいずれかの関連会 社が行う保証は、製品または技術の提供に適用されるライセンス契約で明示的に規定されている保証に限ります。このような契約で明示的 に規定された保証を除き、富士通株式会社、米国 Sun Microsystems 社、およびそのいずれかの関連会社は、製品、技術、または本書に関し て、明示、黙示を問わず、いかなる種類の保証も行いません。これらの製品、技術、または本書は、「現状のまま」をベースとして提供さ れ、商品性、特定目的への適合性または第三者の権利の非侵害の黙示の保証を含みそれに限定されない、明示的であるか黙示的であるかを 問わない、なんらの保証も行われないものとします。このような契約で明示的に規定されていないかぎり、富士通株式会社、米国 Sun Microsystems 社、またはそのいずれかの関連会社は、いかなる法理論のもとの第三者に対しても、その収益の損失、有用性またはデータに 関する損失、あるいは業務の中断について、あるいは間接的損害、特別損害、付随的損害、または結果的損害について、そのような損害の 可能性が示唆されていた場合であっても、適用される法律が許容する範囲内で、いかなる責任も負いません。

本書は、「現状のまま」をベースとして提供され、商品性、特定目的への適合性または第三者の権利の非侵害の黙示の保証を含みそれに限 定されない、明示的であるか黙示的であるかを問わない、なんらの保証も行われないものとします。

本書には、技術的な誤りまたは誤植のある可能性があります。また、本書に記載された情報には、定期的に変更が行われ、かかる変更は本 書の最新版に反映されます。さらに、米国サンまたは日本サンは、本書に記載された製品またはプログラムを、予告なく改良または変更す ることがあります。

本製品が、外国為替および外国貿易管理法 (外為法) に定められる戦略物資等 (貨物または役務) に該当する場合、本製品を輸出または日本国 外へ持ち出す際には、サン・マイクロシステムズ株式会社の事前の書面による承諾を得ることのほか、外為法および関連法規に基づく輸出 手続き、また場合によっては、米国商務省または米国所轄官庁の許可を得ることが必要です。

原典*: Sun SPARC Enterprise M8000/M9000 Servers Product Notes for XCP Version 1071* Part No: 820-5186-11 Revision A

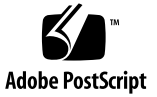

## 目次

[はじめに](#page-6-0) vii [Sun SPARC Enterprise M8000/M9000](#page-14-0) サーバープロダクトノート 1 XCP 1071 [の新着情報](#page-14-1) 1 [サポートされているファームウェアおよびソフトウェアのバージョン](#page-15-0) 2 WAN [ブートサーバーの使用](#page-16-0) 3 Solaris [パッチに関する情報](#page-16-1) 3 Solaris 10 8/07 と SPARC64 VII CPU [を使用する場合の必須パッチ](#page-16-2) 3 [Solaris 10 11/06 OS](#page-17-0) の必須パッチ 4 XCP 1071 [へのアップグレード](#page-18-0) 5 XSCF [ファームウェアのリセット](#page-18-1) 5 OpenBoot PROM [ファームウェアの更新](#page-18-2) 5 [XCP 104](#page-18-3)*n* からのアップグレード 5 [一般的な機能の問題と制限](#page-19-0) 6 SPARC64 VII [プロセッサの制限](#page-19-1) 6 [一般的な機能の問題と制限](#page-19-2) 6 [ハードウェアの取り付けおよび保守に関する問題](#page-21-0) 8 [Sun Crypto Accelerator 6000](#page-21-1) カード 8 [ソフトウェアおよびファームウェアに関する問題](#page-22-0) 9 XCP [に関する問題と回避方法](#page-22-1) 9

Solaris OS [に関する問題と回避方法](#page-23-0) 10

[サポートされているすべてのリリースの](#page-24-0) Solaris に関する問題 11

[Solaris 10 5/08](#page-28-0) で修正された Solaris に関する問題 15

[Solaris 10 8/07](#page-32-0) で修正された Solaris に関する問題 19

Sun Management Center [ソフトウェアに関する問題と回避方法](#page-34-0) 21

[ソフトウェアドキュメントの変更予定](#page-34-1) 21

[ソフトウェアの追加手順](#page-37-0) 24

WAN [ブートサーバーからの起動](#page-37-1) 24

- [システム内の縮退メモリーの識別](#page-38-0) 25
	- ▼ [システム内の縮退メモリーを識別する](#page-38-1) 25
- [システムボード上の異なるメモリーサイズの識別](#page-38-2) 25
	- ▼ [showdevices](#page-38-3) コマンドを使用する 25
	- ▼ [prtdiag](#page-39-0) コマンドを使用してメモリーサイズを識別する 26

[ターゲットボードの永続メモリーの識別](#page-40-0) 27

- ▼ [ターゲットボードの永続メモリーを識別する](#page-40-1) 27
- サーバーへの SPARC64 VII [プロセッサの追加](#page-41-0) 保守担当者のみ 28

[インストールおよび取り付けに関する注意](#page-42-0) 29

[プロセッサアップグレード時の](#page-42-1) OBP ファームウェアの更新 29

DR [を使用したドメインへの](#page-42-2) SPARC64 VII CPU の追加 29

▼ 新しい SPARC64 VII 搭載 CMU [を新しいドメインとして追加する](#page-43-0) 30 [既存のドメインへの](#page-45-0) SPARC64 VII プロセッサの追加 32

- ▼ 既存のドメインに SPARC64 VII [プロセッサを追加する準備をする](#page-46-0) 33
- ▼ SPARC64 VI [で構成されているドメインに、](#page-48-0)SPARC64 VII を搭載し た新しい CMU [を追加する](#page-48-0) 35
- ▼ [既存のドメインで既存の](#page-50-0) CMU を SPARC64 VII にアップグレードす [る](#page-50-0) 37

# <span id="page-6-0"></span>はじめに

本書では、Sun SPARC® Enterprise M8000/M9000 サーバーのハードウェア、ソフト ウェア、およびドキュメントに関する重要な最新情報について説明します。

## ソフトウェアリソース

Sun SPARC Enterprise M8000/M9000 サーバーには、Solaris™ オペレーティングシ ステムおよび Sun Java™ Enterprise System ソフトウェアがプリインストールされて います。

### Sun Java Enterprise Server

Sun Java Enterprise Server は、ソフトウェアへの投資を最大限に活用できる、ソフ トウェアとライフサイクルサービスの包括的なセットです。概要およびドキュメント については、次の Web サイトにアクセスしてください。

http://www.sun.com/service/javaes/index.xml

注 – Java Enterprise System 5 Update 1 のインストール上の問題により (CR 6644798)、ご使用のシステムで WebConsole SMF サービスを有効にしなければなら ない場合があります。

#### ▼ WebConsole SMF サービスを有効にする

- root として端末にログインし、次のコマンドを入力します。
	- # **svcadm enable svc:/system/webconsole:console**

ソフトウェアの再ロードが必要になった場合は、次の Web サイトにアクセスして、 ソフトウェアのダウンロードおよびインストールの手順を確認してください。

http://www.sun.com/software/preinstall

最新のソフトウェアをダウンロードした場合、そのソフトウェアには、ご使用のサー バーに必須のパッチが含まれていない可能性があります。ソフトウェアのインストー ル後、必須パッチについては 3 ページの「Solaris [パッチに関する情報」を](#page-16-3)確認し、 必須パッチの確認方法およびインストール方法については viii [ページの「最新の](#page-7-0) Solaris [パッチの入手」](#page-7-0)を確認してください。

### <span id="page-7-1"></span><span id="page-7-0"></span>最新の Solaris パッチの入手

使用しているシステムに、Sun SPARC Enterprise M8000/M9000 サーバー用の Solaris 必須パッチを事前にインストールしておく必要があります。使用している バージョンの Solaris OS で必要なパッチの一覧については、3 [ページの「](#page-16-3)Solaris [パッチに関する情報」](#page-16-3)を参照してください。

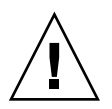

注意 – Solaris 10 11/06 OS が動作している Sun SPARC Enterprise M8000/M9000 サーバーでは、Sun Connection Update Manager を使用する前に、パッチ [123003-03](http://sunsolve.sun.com/search/document.do?assetkey=123003) および [124171-06](http://sunsolve.sun.com/search/document.do?assetkey=124171) をシステムにインストールする必要があります。これらのパッチ は、必要に応じて http://sunsolve.sun.com/ からダウンロードできます。これ よりあとのバージョンの Solaris 10 OS が動作しているサーバーでは、これらのパッ チは必要ありません。

Sun Connection Update Manager を使用して、必要に応じてパッチを再インストー ルするか、最新の必須パッチセットでシステムを更新することができます。Sun Connection Update Manager の詳細は、次の Web サイトにある『Sun Update Connection System 1.0.8 管理ガイド』を参照してください。

http://docs.sun.com/app/docs/doc/819-7283

または、次の URL にアクセスしてください。

http://wikis.sun.com/display/SunConnection/Update+Manager

使用しているシステムを登録し、Sun Connection Update Manager を使用して最新 の Solaris OS パッチを入手するには、次の 2 つの方法があります。

- ix ページの「Update Manager GUI [を使用したパッチの入手」](#page-8-0)
- x ページの「smpatch CLI [を使用したパッチの入手」](#page-9-0)

インストールに関する情報と README ファイルがパッチと一緒にダウンロードされ ます。

#### <span id="page-8-0"></span>Update Manager GUI を使用したパッチの入手

- 1. root で、次のいずれかの方法で Update Manager を起動します。
	- 「JDS Launch」メニューで、 「Launch」->「Applications」->「System Tools」->「Update Manager」の順 に選択します。
	- 端末ウィンドウで、

/usr/bin/updatemanager と入力します。

- 2. 登録を完了します。
	- すでに登録が完了している場合は、[手順](#page-8-1)3に進みます。
	- まだ登録が完了していない場合は、Update Manager によって登録手続きに進 みます。画面上の指示に従います。

注 – Sun Connection Update Manager GUI で正常に登録できない場合は、コマンド 行インタフェース (CLI) オプションを使用してパッチを入手してください。x [ページ](#page-9-0) の「smpatch CLI [を使用したパッチの入手」を](#page-9-0)参照してください。

<span id="page-8-1"></span>3. Update Manager の「Available」タブで、「Update Collection」ドロップダウン メニューを開き、「Sun SPARC(R) Enterprise M4000/M5000/M8000/M9000 Servers」を選択します。

Update Manager がシステムを分析して、必要なパッチを判断します。

4. カーネルパッチが推奨される場合は、パッチ ID の左にあるボックスをクリックし てこのパッチ ID を選択してから、「Install」ボタンをクリックします。

パッチが /var/sadm/spool にダウンロードされます。

注 – カーネルパッチ (たとえば、パッチ 118833-*xx* など) のインストールには、特別 な手順が必要です (詳細はパッチの README を参照)。多くの場合、カーネルパッチ はダウンロードのみの (対話型) パッチで、手動でのインストールが必要になりま す。パッチセット内のほかのパッチをインストールするには、カーネルパッチを先に インストールする必要があります。

#### 5. カーネルパッチの場合は、続けて次のように入力します。

#### # **cd /var/sadm/spool** # **unzip** *patchid*-*xx*.**jar**

6. 次のファイルに記載されているインストール手順を実行します。 /var/sadm/spool/*patchid*-*xx*/README.*patchid*-*xx*.

<span id="page-9-1"></span>7. *patchid*-*xx* のインストール後、shutdown コマンドを使用してシステムを再起動 します。

reboot コマンドでは、再起動を必要とするパッチのインストールが完了しませ ん。このコマンドではなく、Update Manager または shutdown コマンドを使用 する必要があります。

#### **# shutdown -i6**

- 8. Update Manager をふたたび起動して、[手順](#page-8-1) 3 と同じコレクションメニューを再 度選択します。
- 9. Update Manager が新たな分析を自動的に開始しない場合は、「Check for Updates」ボタンをクリックします。
- 10. パッチ ID の左にあるボックスをチェックして、一覧に表示されているパッチを選 択します。
- 11. 「Install」ボタンをクリックします。

Update Manager によって、パッチがダウンロードおよびインストールされま す。

12. いずれかのパッチでシステムの再起動が必要な場合は、[手順](#page-9-1) 7 の手順を実行しま す。

再起動を必要とするパッチがインストールされた場合、Update Manager によっ てシステムの再起動が行われます。または、[手順](#page-9-1) 7 で説明したように、 shutdown コマンドを使用できます。再起動を必要とするパッチの場合は、イン ストールを有効にするために再起動が必要です。

これでパッチのインストールが完了しました。

#### <span id="page-9-0"></span>smpatch CLI を使用したパッチの入手

- 1. /usr/lib/breg/data/RegistrationProfile.properties ファイルを /tmp ディレクトリにコピーします。
- 2. /tmp/RegistrationProfile.properties ファイルを編集して、ユーザー名 およびパスワードと、必要に応じてネットワークプロキシおよびポートを追加し ます。

注 – ユーザー名およびパスワードは、Sun オンラインアカウントです。アカウント を作成するには、http://sunsolve.sun.com にアクセスしてください。

3. 次のコマンドを入力して、システムを登録します。

# **sconadm register -a -r /tmp/RegistrationProfile.properties**

4. 次のコマンドを入力して、使用しているシステムに適切なパッチを入手します。

# **smpatch set patchpro.patchset=***sem4k5k8k9k*

5. カーネルパッチをすべてインストールします。

118833-*xx* などのカーネルパッチは Sun Connection Update Manager を介してダ ウンロードできます。

a. 次のように入力して、/var/sadm/spool ディレクトリにパッチをダウン ロードします。

**# smpatch update -i** *patchid-xx*

b. 次のように入力して、パッチを解凍します。

**# cd /var/sadm/spool # unzip** *patchid-xx***.jar**

- c. /var/sadm/spool/*patchid-xx*/README.*patchid-xx* ファイルに記載されている インストール手順に従って、パッチをインストールします。
- <span id="page-10-0"></span>6. カーネルパッチのインストール後、shutdown コマンドを使用してシステムを再 起動します。

reboot コマンドでは、再起動を必要とするパッチのインストールが完了しませ ん。このコマンドではなく、Update Manager または shutdown コマンドを使用 する必要があります。

**# shutdown -i6**

7. 次のコマンドを入力して、インストールするパッチの一覧を表示します。

# **smpatch analyse**

8. 次のコマンドを入力して、パッチをダウンロードおよびインストールします。

# **smpatch update**

9. いずれかのパッチでシステムの再起動が必要な場合は、[手順](#page-10-0) 6 を参照します。

再起動を必要とするパッチがインストールされた場合、Update Manager によっ てシステムの再起動が行われます。または、[手順](#page-10-0) 6 で説明したように、 shutdown コマンドを使用できます。再起動を必要とするパッチの場合は、イン ストールを有効にするために再起動が必要です。

これでパッチのインストールが完了しました。

### 追加情報

詳細情報については、使用しているバージョンの Solaris OS のリリースノートを参照 するか、次の URL から入手してください。

http://docs.sun.com/app/docs/prod/sparc.m9k?l=ja

## マニュアルへのアクセス

Sun SPARC Enterprise M8000/M9000 サーバーの設置、管理、および使用に関する 手順は、Sun SPARC Enterprise M8000/M9000 サーバーのドキュメントセットに記 載されています。次の Web サイトから、ドキュメントセット全体をダウンロードし て入手できます。

- SPARC Enterprise M8000: http://docs.sun.com/app/docs/prod/sparc.m8k?l=ja
- SPARC Enterprise M9000: http://docs.sun.com/app/docs/prod/sparc.m9k?l=ja

注 – 本書に記載されている情報は、Sun SPARC Enterprise M8000/M9000 サーバー のドキュメントセットの情報よりも優先されます。

Solaris 10 オペレーティングシステム (Solaris OS) のドキュメントは、次の URL から 入手できます。

http://docs.sun.com/app/docs/prod/solaris.10

# マニュアル、サポート、およびトレーニ ング

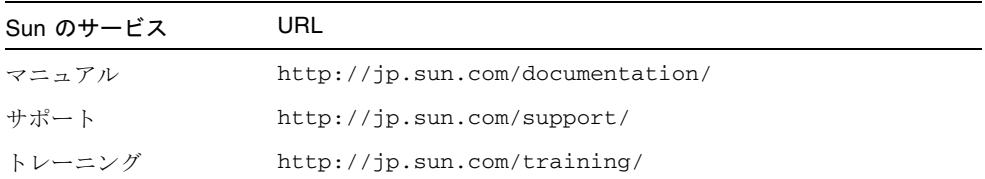

# コメントをお寄せください

マニュアルの品質改善のため、お客様からのご意見およびご要望をお待ちしておりま す。コメントは下記よりお送りください。

http://www.sun.com/hwdocs/feedback/

ご意見をお寄せいただく際には、下記のタイトルと Part No. を記載してください。

『Sun™ SPARC® Enterprise M8000/M9000 サーバープロダクトノート』、Part No. 820-5802-11

# <span id="page-14-0"></span>Sun SPARC Enterprise M8000/M9000 サーバー プロダクトノート

本書は、次の内容を含んでいます。

- 1ページの「XCP 1071[の新着情報」](#page-14-1)
- 2[ページの「サポートされているファームウェアおよびソフトウェアのバージョ](#page-15-0) [ン」](#page-15-0)
- 3ページの「Solaris [パッチに関する情報」](#page-16-1)
- 5 ページの「XCP 1071 [へのアップグレード」](#page-18-0)
- 6[ページの「一般的な機能の問題と制限」](#page-19-0)
- 8[ページの「ハードウェアの取り付けおよび保守に関する問題」](#page-21-0)
- 9[ページの「ソフトウェアおよびファームウェアに関する問題」](#page-22-0)
- 21 [ページの「ソフトウェアドキュメントの変更予定」](#page-34-1)
- 24 [ページの「ソフトウェアの追加手順」](#page-37-0)
- 28[ページの「サーバーへの](#page-41-0) SPARC64 VII プロセッサの追加 保守担当者のみ」

## <span id="page-14-1"></span>XCP 1071 の新着情報

■ XCP Version 1071 から、SPARC64™ VII および SPARC64 VI プロセッサを SPARC Enterprise M8000/M9000 サーバードメイン内で組み合わせて使用できるようにな りました。

SPARC64 VII プロセッサの取り付け方法については、28 [ページの「サーバーへの](#page-41-0) SPARC64 VII プロセッサの追加 - [保守担当者のみ」を](#page-41-0)参照してください。取り付 けを実行できるのは認定された保守担当者のみです。

# <span id="page-15-0"></span>サポートされているファームウェアおよ びソフトウェアのバージョン

[表](#page-15-2) 1 に、Sun SPARC Enterprise M8000/M9000 サーバーでサポートされているソフ トウェアおよびファームウェアの最小必須バージョンを示します。以前のバージョン の XCP ファームウェアからアップグレードする場合は、5 [ページの「](#page-18-0)XCP 1071 への [アップグレード」](#page-18-0)も参照してください。

#### <span id="page-15-2"></span>表 1 ソフトウェアおよびファームウェアの最小バージョン

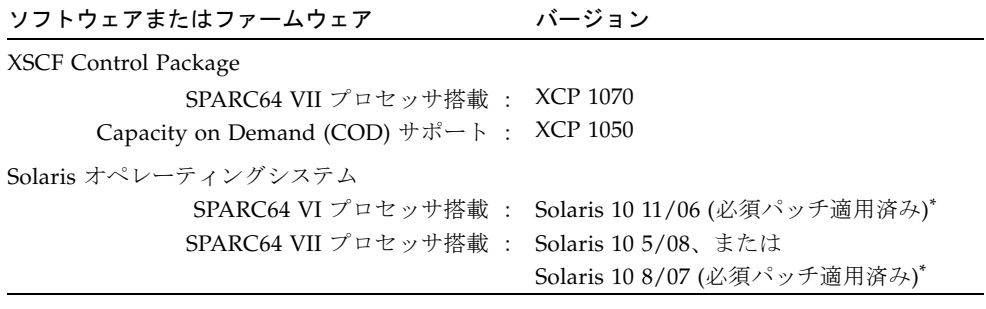

<span id="page-15-1"></span>\* パッチの詳細は、3 ページの「Solaris [パッチに関する情報」を](#page-16-1)参照してください。

[表](#page-15-3) 2 に、XSCF Web で使用する Web ブラウザの最小サポートバージョンを示しま す。

表 2 Web ブラウザの最小バージョン

<span id="page-15-3"></span>

| Web ブラウザアプリケーション            | バージョン |
|-----------------------------|-------|
| Firefox                     | 2.0   |
| Microsoft Internet Explorer | 6.0   |
| Mozilla                     | 1.7   |
| Netscape Navigator          | 7.1   |

### <span id="page-16-0"></span>WAN ブートサーバーの使用

ネットワーク上の Solaris WAN ブートサーバーから Sun SPARC Enterprise M8000/M9000 サーバーを起動する場合は、適切な wanboot 実行可能ファイルをイ ンストールして必要なハードウェアがサポートされるようにする必要があります。詳 細は、24 ページの「WAN [ブートサーバーからの起動」を](#page-37-1)参照してください。

## <span id="page-16-3"></span><span id="page-16-1"></span>Solaris パッチに関する情報

次の場合は、Solaris パッチが必要になります。

- SPARC64 VII CPU を搭載し、Solaris 10 8/07 が動作する SPARC Enterprise M8000/M9000 サーバー
- Solaris 10 11/06 OS が動作するすべての SPARC Enterprise M8000/M9000 サー バー

パッチの README を必ず参照して、パッチの要件とインストールの特別な手順につ いて確認してください。

この節で示すパッチ ID は、インストールする必要のあるパッチの最小レベルを示し ています。下 2 桁は、パッチの最小バージョンを示します。

最新のパッチバージョンは sunsolve.sun.com で確認し、最新のパッチの検出方法 と一般的なインストール手順については viii [ページの「最新の](#page-7-1) Solaris パッチの入 [手」を](#page-7-1)参照してください。

## <span id="page-16-2"></span>Solaris 10 8/07 と SPARC64 VII CPU を使用する 場合の必須パッチ

次のパッチは、SPARC64 VII CPU を搭載したサーバー上の Solaris 10 8/07 OS に対 してのみ必要です。次に示す順序でインストールしてください。

- 1. 119254-51 SunOS 5.10: インストールおよびパッチユーティリティーパッチ
- 2. 125891-01 SunOS 5.10: libc\_psr\_hwcap.so.1  $\gamma$
- 3. 127755-01 SunOS 5.10: Fault Manager パッチ
- 4. 127127-11 SunOS 5.10: カーネルパッチ

また、次の 2 つの節に示す PCI-E または PCI-X カードのいずれかを使用する場合 は、追加のパッチもインストールする必要があります。

#### Emulex PCI-E および PCI-X カードのパッチ

次の Emulex カードには、パッチ 120222-26 で提供されるドライバが必要です。

- Sun StorageTek Enterprise Class 4Gb Dual-Port Fibre Channel PCI-E HBA (パーツ SG-XPCIE2FC-EM4)
- $\blacksquare$  Sun StorageTek Enterprise Class 4Gb Single-Port Fibre Channel PCI-E HBA ( $\mathcal{N}$ ) ツ SG-XPCIE1FC-EM4)
- Sun StorageTek Enterprise Class 4Gb Dual-Port Fibre Channel PCI-X HBA (パーツ SG-XPCI2FC-EM4-Z)
- **Sun StorageTek Enterprise Class 4Gb Single-Port Fibre Channel PCI-X HBA**  $(1)$ ツ SG-XPCI1FC-EM4-Z)

#### QLogic PCI-E および PCI-X カードのパッチ

次の QLogic カードには、パッチ 125166-10 で提供されるドライバが必要です。

- Sun StorageTek Enterprise Class 4Gb Dual-Port Fibre Channel PCI-E HBA (パーツ SG-XPCIE2FC-QF4)
- Sun StorageTek Enterprise Class 4Gb Single-Port Fibre Channel PCI-E HBA  $(\wedge^{\wedge}$ ツ SG-XPCIE1FC-QF4)
- Sun StorageTek Enterprise Class 4Gb Dual-Port Fibre Channel PCI-X HBA  $( \wedge^2 \rightarrow \vee^2)$ SG-XPCI2FC-QF4)
- **Sun StorageTek Enterprise Class 4Gb Single-Port Fibre Channel PCI-X HBA**  $(\wedge^{\diamond}$ ツ SG-XPCI1FC-QF4)

## <span id="page-17-0"></span>Solaris 10 11/06 OS の必須パッチ

Solaris 10 11/06 OS には、次のパッチが必要です。これらの必須パッチを適用して も、Solaris 10 11/06 では SPARC64 VII プロセッサはサポートされません。次に示す 順序でパッチをインストールしてください。

- 1. 118833-36: ドメインを再起動してから次の手順に進んでください。
- 2. 125100-10: その他のパッチ要件の一覧については、パッチの README ファイルを 参照してください。
- 3. 123839-07
- 4. 120068-03
- 5. 125424-01
- 6. 118918-24
- 7. 120222-21
- 8. 125127-01: ドメインを再起動してから次の手順に進んでください。
- 9. 125670-02
- 10. 125166-05

# <span id="page-18-0"></span>XCP 1071 へのアップグレード

XCP version 1050 以降から、XCP 1071 にアップグレードすることができます。手順 については、『Sun SPARC Enterprise M4000/M5000/M8000/M9000 サーバー XSCF ユーザーズガイド』を参照してください。

### <span id="page-18-1"></span>XSCF ファームウェアのリセット

XCP ファームウェアを 1070 または 1071 にアップグレードしたあとで、 rebootxscf(8) コマンドを使用して XSCF をリセットする必要があります。

### <span id="page-18-2"></span>OpenBoot PROM ファームウェアの更新

OpenBoot™ PROM (OBP) ファームウェアを更新完了の状態にするには、対象とする ドメインを必ず再起動してください。更新が完了したら、できるだけ早くドメインを 再起動する必要があります。

## <span id="page-18-3"></span>XCP 104*n* からのアップグレード

XCP 1050 より前のバージョンが現在動作している場合は、まず中間のバージョンで ある 1050 ~ 1070 (1070 を含む) の XCP にアップグレードしてから、XCP 1071 に アップグレードする必要があります。手順については、対象とする中間バージョンの プロダクトノートを参照してください。

## <span id="page-19-0"></span>一般的な機能の問題と制限

ここでは、本リリース時点でわかっているハードウェアおよびソフトウェアの問題に ついて説明します。

### <span id="page-19-1"></span>SPARC64 VII プロセッサの制限

- 1つの Solaris ドメインで、ドメインサイズが 256 仮想プロセッサを超えないよう にしてください。この制限の詳細は、[表](#page-24-1) 5 の CR ID 6619224 を参照してくださ い。
- SPARC Enterprise M9000 サーバーで、1 つのドメインに SPARC64 VII プロセッサ を搭載したボードが 16 枚含まれている場合、SunVTS 7.0ps2 ソフトウェアは起動 しません。

この問題を回避するには、それぞれ 8 枚のボードを含むドメインを 2 つ使用する ように構成を変更してください。

### <span id="page-19-2"></span>一般的な機能の問題と制限

注意 – 動的再構成 (DR) およびホットプラグに関する問題については、10 [ページの](#page-23-0) 「Solaris OS [に関する問題と回避方法」を](#page-23-0)参照してください。

注 – 分電盤のメインラインスイッチまたは回路遮断機によってシステムの電源を再 投入する場合は、電源を切断したあと 30 秒以上待ってから電源を投入してくださ い。

- DR は XSCF フェイルオーバーまたは XSCF リセットと互換性がありません。DR 操作中に XSCF フェイルオーバーまたはリセットを開始しないでください。DR 操 作が終了してからフェイルオーバーまたはリセットを開始してください。フェイ ルオーバーまたはリセットを先に開始した場合は、フェイルオーバーまたはリ セットが終了してから DR 操作を開始してください。
- ドメインで次のいずれかのバージョンの Solaris OS が動作している場合は、対処 が必要です。
	- $\blacksquare$  Solaris 10 5/08 OS
	- これより前のバージョンの Solaris 10 OS で、パッチ ID 127127-11 が適用され たもの

この場合、システム仕様ファイル (/etc/system) に次のパラメータを設定する必 要があります。

set heaplp\_use\_stlb=0

そのあと、ドメインを再起動します。

詳細は、[表](#page-24-1) 5 の CR 6718173 を参照してください。

- PCIe Dual 10 Gigabit Ethernet Fiber XFP カード (1027A-Z/X1027A-Z) には、下記 の制限が適用されます。
	- 各ドメインで、カードを3枚以上使用することはできません。
	- PCI ボックスで、これらのカードを使用することはできません。
- PCIe Quad-port Gigabit Ethernet Adapter UTP カード (4447A-Z/X4447A-Z) に は、下記の上限が適用されます。
	- PCI ボックス内で、カードを 5 枚以上使用することはできません (PCIe I/O ボート 1 台あたり 2 枚)。
	- ドメイン内で、カードを9枚以上使用することはできません。
- Solaris 10 5/08 より前のバージョンの Solaris を使用している場合は、SPARC Enterprise M8000/M9000 サーバーで 1 ドメインあたり 7 枚以上の IOUA カード を搭載しないでください。
- OpenBoot™ PROM ファームウェアを更新完了の状態にするには、対象とするド メインの電源のオフ/オンを必ず行なってください。
- Solaris OS がシングルユーザーモードの場合、ドメインコンソールから XSCF シェ ルに移行しないでください。Solaris OS がマルチユーザーモードに切り替わること があります。
- CD-RW/DVD-RW ドライブユニットとテープドライブユニットを同時に使用しな いでください。
- XSCF ブラウザインタフェース (XSCF Web) は、PCI ボックス管理機能をサポート していません。
- PCI ボックスを使用してホストサーバーを外部ブートディスクドライブに接続す ることは、サポートされていません。
- 次の語は XSCF ファームウェアによりシステムに予約されているため、ユーザー アカウント名に使用することはできません。adm、admin、apache、bin、 daemon、default、ldap、nobody、ntp、operator、root、rpc、 rpcuser、および sshd
- Service Processor (SP) を Network Time Protocol (NTP) サーバーとして使用しな いでください。独立した NTP サーバーを使用することによって、SP とドメイン で時刻の一貫性を保つ上で最適な信頼性を得られます。NTP の詳細は、Sun Blueprint のドキュメント『Using NTP to Control and Synchronize System Clocks』(http://www.sun.com/blueprints/0701/NTP.pdf) を参照してくだ さい。

# <span id="page-21-0"></span>ハードウェアの取り付けおよび保守に関 する問題

この節の[表](#page-21-2) 3 では、障害変更要求 ID が割り当てられた既知の問題と、その回避方法 について説明します。これらの問題を修正する新規パッチが入手可能かどうかを確認 するには、次のサイトにアクセスしてください。

http://sunsolve.sun.com

この節では、Sun Crypto Accelerator 6000 カードの問題についても説明します。

サーバーへの SPARC64 VII プロセッサの取り付け方法については、28 [ページの](#page-41-0) 「サーバーへの SPARC64 VII [プロセッサの追加](#page-41-0) - 保守担当者のみ」の節を参照して ください。

<span id="page-21-2"></span>表 3 ハードウェアに関する問題と回避方法

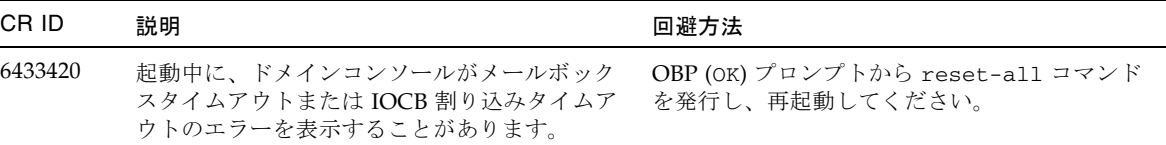

### <span id="page-21-1"></span>Sun Crypto Accelerator 6000 カード

適切なバージョンの Sun Crypto Accelerator (SCA) 6000 カードドライバを使用して いない場合、SCA 6000 カードでホットプラグ操作を行うと、Sun SPARC Enterprise M8000/M9000 サーバーでパニックまたはハングアップが発生する可能性がありま す。必要な bootstrap ファームウェアをアップグレードしたあと、Version 1.1 の SCA6000 ドライバおよびファームウェアでホットプラグ操作がサポートされます。 SCA6000 ドライバの Version 1.0 はホットプラグをサポートしていないため、使用し ないでください。

# <span id="page-22-0"></span>ソフトウェアおよびファームウェアに関 する問題

ここでは、特定のソフトウェアとファームウェアに関する問題とその回避方法につい て説明します。パッチを入手するには、またこれらの問題を修正する新規パッチが入 手可能かどうかを確認するには、次のサイトにアクセスしてください。

http://sunsolve.sun.com

### <span id="page-22-1"></span>XCP に関する問題と回避方法

[表](#page-22-2) 4 に、XCP に関する問題と、これらの問題に対して実行可能な回避方法を示しま す。

<span id="page-22-2"></span>表 4 XCP に関する問題と回避方法 (1 / 2)

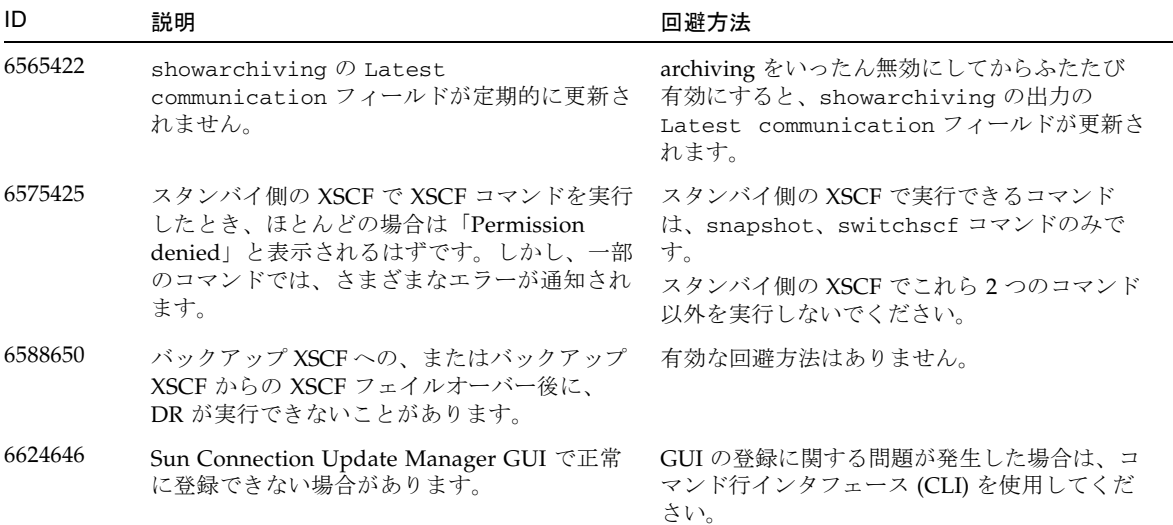

表 4 XCP に関する問題と回避方法 (2 / 2)

| ID                                                                                                    | 説明                                                                                                    | 回避方法                                                                                                    |  |
|----------------------------------------------------------------------------------------------------|----------------------------------------------------------------------------------------------------|----------------------------------------------------------------------------------------------------|--|
| 6665174<br>XSCF の deleteboard(8) コマンドおよび<br>addboard(8) コマンドを使用して動的再構成<br>操作を行うと、I/O チャネル縮退が確認され、<br>エラーメッセージが表示され、関連する<br>ereport にエントリが登録されることがありま<br>す。<br>この問題が発生した場合は、fmdump(8) コマン<br>ドによって次のエラーが表示されます。<br>ereport.chassis.SPARCEnterprise.asi<br>c.ioc.ch.leaf.fe |                                                                                                    | 認定された保守担当者は、さらに診断を行う<br>か、またはこのエラーをクリアーすることがで<br>きます。                                                                                                    |  |
| 6674742                                                                                                    | 多くの障害が発生してシステムに負荷がかかる<br>と、サービスプロセッサの fmd プロセスがハ<br>ングアップする場合があります。いったんこれ<br>が発生すると、サービスプロセッサで fma コ<br>マンドが失敗またはハングアップする可能性が<br>あります。 | XSCF コマンドの rebootxscf を使用して<br>サービスプロセッサを再起動します。                                                                                                    |  |
| 6675409                                                                                                    | COD ボードで DR 操作の実行中に COD ライ<br>センスキャパシティが変更されると、一部の<br>COD CPU が Faulted とマークされることが<br>あります。<br>この場合は、保守対応によって修正する必要が<br>あります。          | COD ボードでの DR 操作の実行中には、COD<br>ライセンスキャパシティを変更しないでくださ<br>$V_{\alpha}$<br>COD ライセンスキャパシティは、ライセンス<br>を追加または削除 (addcodlicense または<br>deletecodlicense コマンドを使用)した<br>り、ヘッドルームを変更 (setcod コマンドを<br>使用)したりすることで変更されます。DR操<br>作の実行中は、これらのコマンド(または同等<br>のブラウザ操作)を使用しないでください。<br>COD ライセンスキャパシティは、DR 操作の<br>完了後に変更できます。 |  |
| 6679286                                                                                                    | setsnmpusm passwd コマンドでパスワード<br>を設定する場合に、8文字未満でパスワードを<br>設定すると、セグメント例外が発生します。                                                          | パスワードは常に8文字以上で設定してくださ<br>$V_{\alpha}$                                                                                                    |  |

### <span id="page-23-0"></span>Solaris OS に関する問題と回避方法

ここでは、Solaris OS に関する問題について説明します[。表](#page-24-1) 5[、表](#page-28-1) 6、およ[び表](#page-32-1) 7 に、使用する Solaris OS のリリースに応じて、発生する可能性のある問題を示しま す。

### サポートされているすべてのリリースの Solaris に関する問題

[表](#page-24-1) 5 に、Solaris OS のサポートされているすべてのリリースで発生する可能性のある Solaris OS に関する問題を示します。

<span id="page-24-1"></span><span id="page-24-0"></span>表 5 サポートされているすべてのリリースでの Solaris OS に関する問題と回避方法 (1 / 4)

| CR ID   | 説明                                                                                                    | 回避方法                                                                                                    |
|---------|----------------------------------------------------------------------------------------------------|----------------------------------------------------------------------------------------------------|
| 6449315 | Solaris の cfgadm(1M) コマンドを実行して<br>も、Sun SPARC Enterprise M8000/M9000 サー<br>バー上のドメインから DVD ドライブが構成解<br>除されません。 | cfgadm(1M) コマンドで DVD ドライブを構成<br>解除するには、事前にボリューム管理デーモン<br>(vold) を無効にします。vold を無効にするに<br>は、/etc/init.d/volmgt stop コマンドを<br>実行してデーモンを停止します。デバイスの取<br>り外しまたは取り付けを行なったあと、<br>/etc/init.d/volmgt start コマンドを実行<br>してデーモンを再起動します。       |
| 6459540 | DAT72 内蔵テープドライブがテープの処理中<br>にタイムアウトすることがあります。<br>また、このデバイスがシステムにOICドライ<br>ブとして識別されることもあります。                    | 次の定義を、/kernel/drv/st.conf に追加し<br>てください。<br>tape-config-list=<br>"SEAGATE DAT<br>DAT72-000",<br>"SEAGATE_DAT____DAT72-000",<br>"SEAGATE DAT DAT72-000";<br>SEAGATE DAT DAT72-000=<br>1,0x34,0,0x9639,4,0x00,0x8c,0x8c,<br>0x8c, 3; |
|         |                                                                                                    | SEAGATE DAT と DAT72-000 の間には、4 つの<br>半角スペースがあります。                                                                                                    |
| 6511374 | エラーが多すぎてメモリーバンクが使用不可に<br>なった場合に、起動中にメモリー変換の警告<br>メッセージが表示されることがあります。                                          | システムの再起動後に、fmadm repair コマン<br>ドを使用して、次回の起動時に問題が再現しな<br>いようにできます。                                                                                                    |
| 6522017 | では、DR を使用できません。                                                                                               | ZFS ファイルシステムを使用しているドメイン ZFS ARC の最大サイズを小さくしてください。<br>詳細は、ご購入先にお問い合わせください。                                                                                                    |
| 6531036 | boot net インストール後、network<br>initialization failed のエラーメッセー<br>ジが繰り返し表示されることがあります。                             | 有効な回避方法はありません。                                                                                                    |

表 5 サポートされているすべてのリリースでの Solaris OS に関する問題と回避方法 (2 / 4)

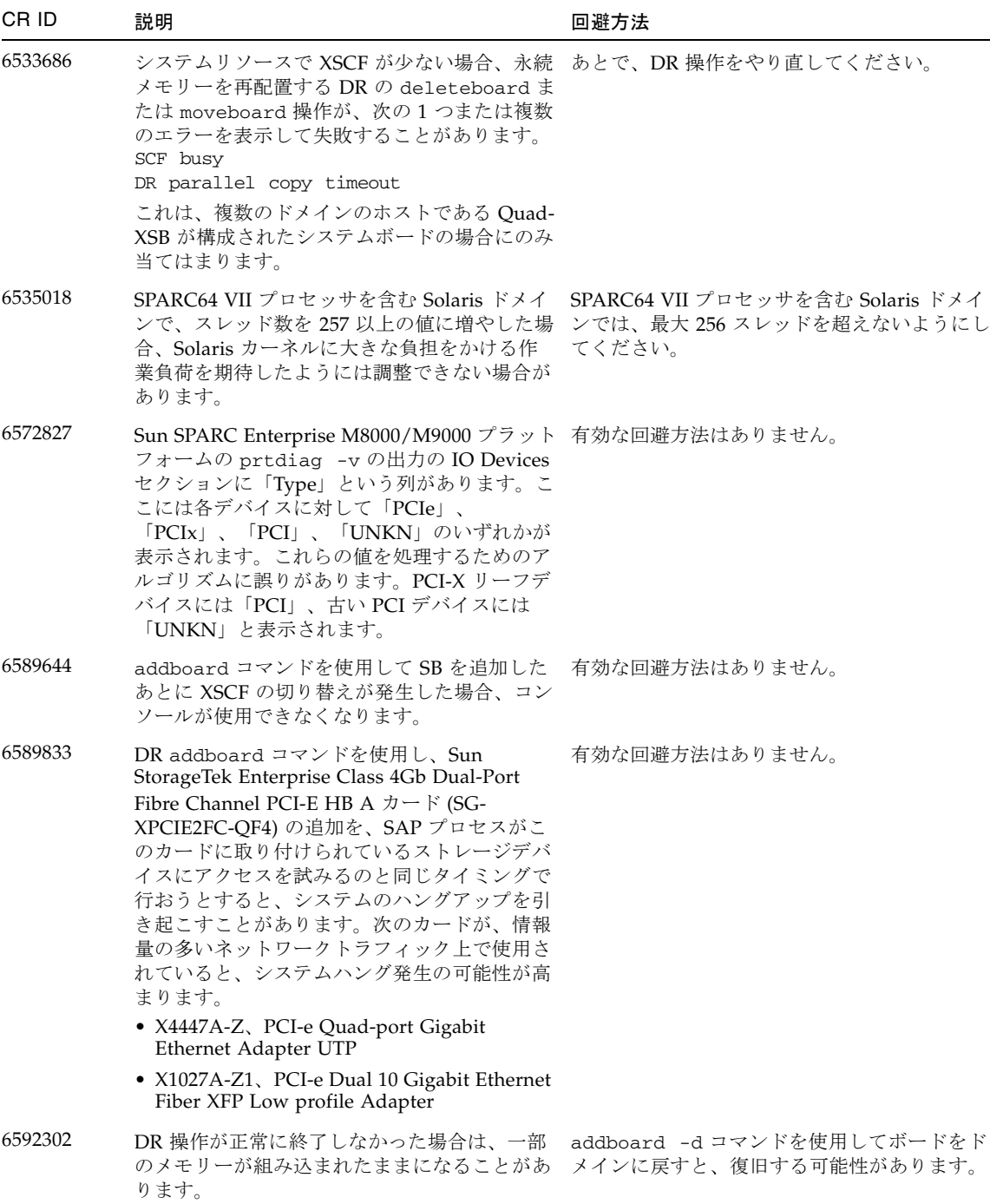

表 5 サポートされているすべてのリリースでの Solaris OS に関する問題と回避方法 (3 / 4)

| CR ID   | 説明                                                                                                    | 回避方法                                                                                                    |
|---------|----------------------------------------------------------------------------------------------------|----------------------------------------------------------------------------------------------------|
| 6614737 | 次の条件下において、DR の deleteboard(8)<br>および moveboard(8) 操作がハングアップする<br>ことがあります。<br>DIMM が縮退している場合<br>ドメインにメモリーサイズが異なるシステム<br>ボードが存在する場合                                | 次の条件に該当する場合は、DR 操作をしない<br>でください。<br>● 縮退メモリー: システムのメモリーが縮退して<br>いるかどうかについては、XSCF の<br>showstatus コマンドで確認できます。出力<br>例は、25ページの「システム内の縮退メモ<br>リーの識別」で参照してください。<br>● メモリーサイズが異なる: ドメイン内のシステ<br>ムボード間で搭載メモリーサイズが異なって<br>いるかどうかは、XSCFの showdevices コ<br>マンド、またはドメインの prtdiag コマン<br>ドを使用して、メモリーサイズのリストを表<br>示して確認できます。出力例は、25ページの<br>「システムボード上の異なるメモリーサイズ<br>の識別」で参照してください。<br>DR コマンドがハングアップした場合は、ドメ<br>インを再起動して復旧してください。 |
| 6619224 | Solaris ドメインに SPARC 64 VII プロセッサが<br>含まれている場合、特定の異常な状況下では、<br>256 スレッド以上の単一のドメインが長時間に<br>わたってハングアップすることがあります。復<br>旧すると、uptime コマンドで、極めて高い平<br>均負荷率が表示されます。       | SPARC 64 VII プロセッサを含む Solaris ドメイ<br>ンでは、1つの Solaris ドメインで、ドメインサ<br>イズが 256 仮想プロセッサを超えないようにし<br>てください。これは、1 つのドメイン構成内<br>に、最大 32個の CPU (M8000 サーバーでの最<br>大構成) があることを意味します。                                                                                                    |
| 6623226 | Solaris の 1ockstat(1M) コマンドまたは<br>dtrace lockstat プロバイダを実行すると、シス<br>テムパニックが発生することがあります。                                                                          | Solaris の 1ockstat(1M) コマンドまたは<br>dtrace lockstat プロバイダを使用しないでくだ<br>さい。                                                                                                    |
| 6625734 | シングルドメイン環境下で、多数のプロセッサ<br>が搭載されているシステムでは、一定の作業負<br>荷がかかるとパフォーマンスが低下することが<br>あります。                                                                                 | アプリケーションプロセスをバインドする場合<br>はプロセッサセットを使用するか、プロセッサ<br>をグループ化させるために LWP を使用してくだ<br>さい。詳細は、psrset(1M)のマニュアルペー<br>ジを参照してください。                                                                                                    |
| 6632549 | DR 操作後に、ドメインの fmd サービスが失敗<br>して保守モードになることがあります。                                                                                                    | fmd サービスが失敗したときは、ドメインで次<br>のコマンドを実行して復旧してください。<br># svcadm clear fmd                                                                                                    |
| 6660168 | ドメイン上で ubc.piowbeue-cpu エラーが発<br>生すると Solaris Fault Management cpumem-<br>diagnosis モジュールが失敗し、FMA サービス い。<br>が中断されることがあります。<br>これが発生すると、コンソールログに次のよう<br>に出力されます。 | fmd サービスに障害が発生したときは、ドメイ<br>ンで次のコマンドを実行して回復してくださ<br># svcadm clear fmd<br>その後、cpumem-diagnosis を再起動します。<br># fmadm restart cpumem-diagnosis                                                                                                    |

 $\bar{\mathbf{z}}$ 5 サポートされているすべてのリリースでの Solaris OS に関する問題と回避方法 (4 / 4)

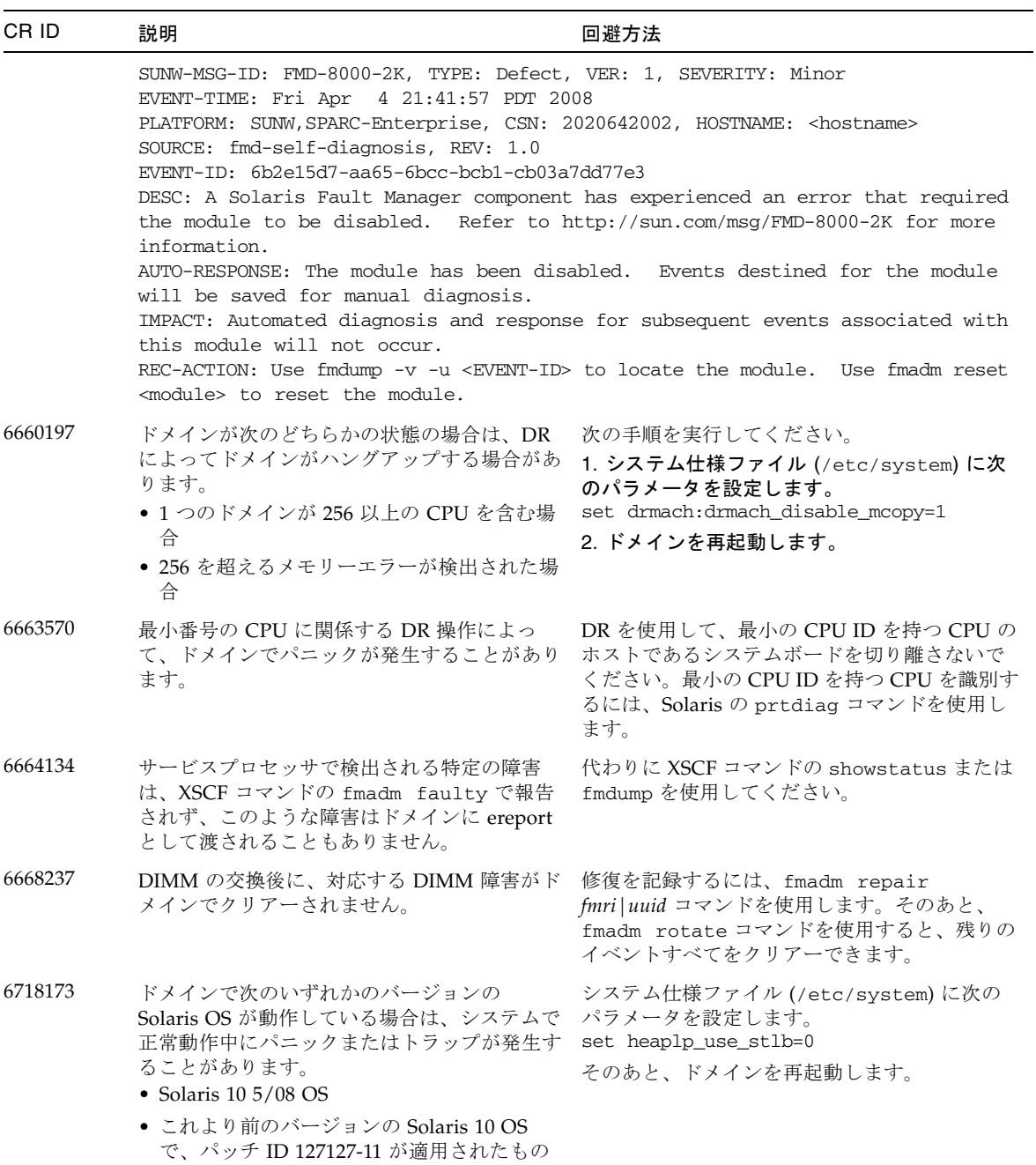

#### Solaris 10 5/08 で修正された Solaris に関する問題

[表](#page-28-1) 6 に、Solaris 10 5/08 OS で修正された問題を示します。この問題は、Solaris 10 5/08 より前のサポートされているリリースで発生することがあります。

<span id="page-28-1"></span><span id="page-28-0"></span>表 6 Solaris 10 5/08 で修正された Solaris OS に関する問題と回避方法 (1 / 4)

| CR ID   | 説明                                                                                                    | 回避方法                                                                                                    |
|---------|----------------------------------------------------------------------------------------------------|----------------------------------------------------------------------------------------------------|
| 5076574 | PCIe エラーが、大規模な M8000/M9000 ドメ<br>インでの無効な障害診断につながることがあり<br>ます。                                                                                                    | 次の行を含む、/etc/fm/fmd/fmd.conf ファ<br>イルを作成してください。<br>setprop client.buflim 40m<br>setprop client.memlim 40m                                                                                                    |
| 6348554 | 次のカード上で cfgadm -c disconnect コ<br>マンドを使用すると、コマンドがハングアップ<br>することがあります。<br>• SG-XPCIE2FC-QF4<br>Sun StorageTek<br>Enterprise Class 4Gb Dual-Port Fibre<br>Channel PCI-E HBA<br>• SG-XPCIE1FC-QF4<br>Sun StorageTek<br>Enterprise Class 4Gb Single-Port Fibre<br>Channel PCI-E HBA<br>• SG-XPCI2FC-QF4<br>Sun StorageTek<br>Enterprise Class 4Gb Dual-Port Fibre<br>Channel PCI-X HBA<br>• SG-XPCI1FC-OF4<br>Sun StorageTek<br>Enterprise Class 4Gb Single-Port Fibre<br>Channel PCI-X HBA | これらのカードに対して、cfgadm -c<br>disconnect コマンドを実行しないでくださ<br>$V_{\alpha}$                                                                                                    |
| 6472153 | Sun SPARC Enterprise M8000/M9000 sun4u<br>サーバー以外のサーバー上に Solaris フラッ<br>シュアーカイブを作成し、それを Sun SPARC<br>Enterprise M8000/M9000 sun4u サーバーにイ<br>ンストールすると、コンソールの TTY フラグ<br>が正しく設定されません。その結果、負荷の高<br>いときにコンソールに文字が表示されないこと<br>があります。                                                                                                    | Solaris フラッシュアーカイブから Solaris OS を<br>インストールした直後に Sun SPARC Enterprise<br>M8000/M9000 サーバーに telnet で入り、コン<br>ソールの TTY フラグを次のようにリセットしま<br>す。<br># sttydefs -r console<br># sttydefs -a console -i "9600 hupcl<br>opost onlcr crtscts" -f "9600" |
|         |                                                                                                    | この作業は1回だけ実行してください。                                                                                                    |
| 6522433 | 再起動後の CPU 障害によって、fmdump が正<br>しいマザーボードを識別できないことがありま<br>す。                                                                                                    | 現時点で回避方法はありません。                                                                                                    |
| 6527811 | PCI カードを搭載した PCI ボックスを PCI<br>ホットプラグで追加した場合、PCI ボックス内<br>の PCI カードの情報が XSCF の<br>showhardconf(8) コマンドで表示されませ<br>$\lambda$                                                                                                    | 有効な回避方法はありません。PCI ボックス内<br>の各 PCI カードが PCI ホットプラグを使用して<br>設定されていれば、PCI カード情報は正しく表<br>示されます。                                                                                                    |

表 6 Solaris 10 5/08 で修正された Solaris OS に関する問題と回避方法 (2 / 4)

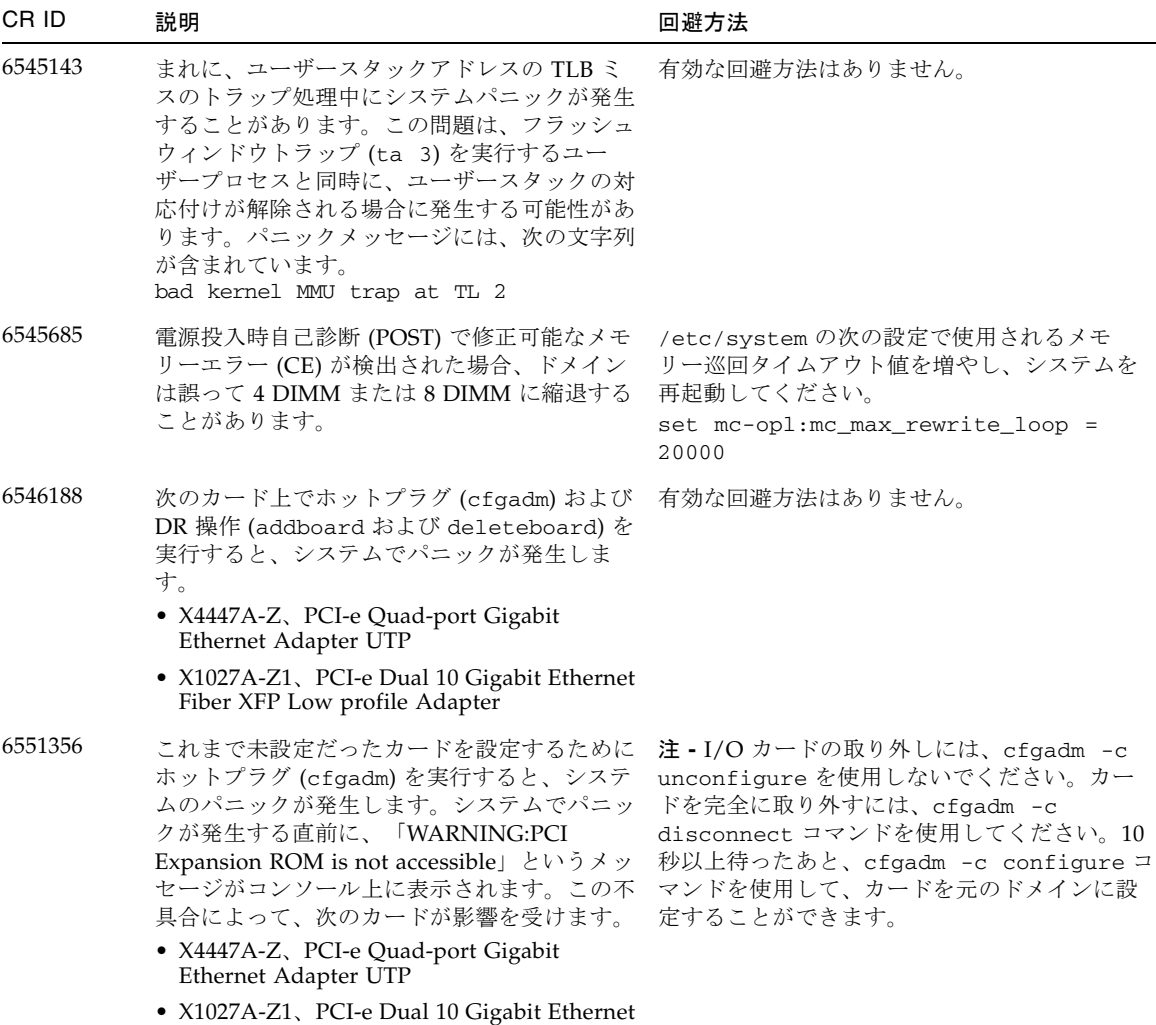

Fiber XFP Low profile Adapter

| CR ID   | 説明                                                                                                    | 回避方法                                                                                                    |
|---------|----------------------------------------------------------------------------------------------------|----------------------------------------------------------------------------------------------------|
| 6556742 | DR 中、DiskSuite が metadb を読めないとき<br>に、システムのパニックが発生します。このバ<br>グは、次のカードに影響します。<br>• SG-XPCIE2FC-QF4、4Gb PCI-e Dual-Port<br>Fibre Channel HBA                                                                                        | metadb の複製データに別のホストバスアダプ<br>タ経由でアクセス可能であれば、パニックは回<br>避できます。                                              |
|         | • SG-XPCIE1FC-QF4、4Gb PCI-e Single-Port<br>Fibre Channel HBA                                                                                                    |                                                                                                    |
|         | • SG-XPCI2FC-QF4、4Gb PCI-X Dual-Port<br>Fibre Channel HBA                                                                                                    |                                                                                                    |
|         | • SG-XPCI1FC-QF4、4Gb PCI-X Single-Port<br>Fibre Channel HBA                                                                                                    |                                                                                                    |
| 6559504 | 次のカードを使用すると、コンソール上に、<br>nxge: NOTICE:<br>nxge_ipp_eccue_valid_check: rd_ptr<br>= nnn wr_ptr = nnnという形式のメッセー<br>ジが表示されます。                                                                                                    | このメッセージは無視しても差し支えありませ<br>$\mathcal{W}_\circ$                                                             |
|         | • X4447A-Z、PCI-e Quad-port Gigabit<br>Ethernet Adapter UTP                                                                                                    |                                                                                                    |
|         | • X1027A-Z1、PCI-e Dual 10 Gigabit Ethernet<br>Fiber XFP Low profile Adapter                                                                                                    |                                                                                                    |
| 6563785 | 次のカードの接続を解除したあと、すぐに再接<br>続すると、ホットプラグ操作が失敗する場合が<br>あります。<br>• SG-XPCIE2SCSIU320Z Sun StorageTek<br>PCI-E Dual-Port Ultra320 SCSI HBA<br>• SGXPCI2SCSILM320-Z Sun StorageTek<br>PCI Dual-Port Ultra320 SCSI HBA                    | カードの接続を解除したあと、2、3 秒待ってか<br>ら再接続してください。                                                                   |
| 6564934 | 次のネットワークカードを使用している場合、<br>永続メモリーを含むボードに対して DR の<br>deleteboard 操作を実行すると、接続が壊れ<br>ます。<br>• X4447A-Z、PCI-e Quad-port Gigabit<br>Ethernet Adapter UTP<br>• X1027A-Z1、PCI-e Dual 10 Gigabit Ethernet<br>Fiber XFP Low profile Adapter | DR 操作が完了したら、影響するネットワーク<br>インタフェースを再設定してください。基本的<br>なネットワーク設定手順については、<br>ifconfiq のマニュアルページを参照してくだ<br>さい。 |
| 6568417 | CPU の deleteboard DR 操作が正常終了後、<br>次のネットワークインタフェースの使用中に、<br>システムのパニックが発生します。                                                                                                    | /etc/systemに次の行を追加し、システムを<br>再起動してください。                                                                  |
|         | • X4447A-Z、PCI-e Quad-port Gigabit<br>Ethernet Adapter UTP                                                                                                    | set ip:ip_soft_rings_cnt=0                                                                               |
|         | • X1027A-Z1、PCI-e Dual 10 Gigabit Ethernet<br>Fiber XFP Low profile Adapter                                                                                                    |                                                                                                    |

表 6 Solaris 10 5/08 で修正された Solaris OS に関する問題と回避方法 (3 / 4)

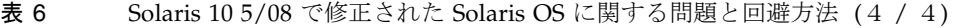

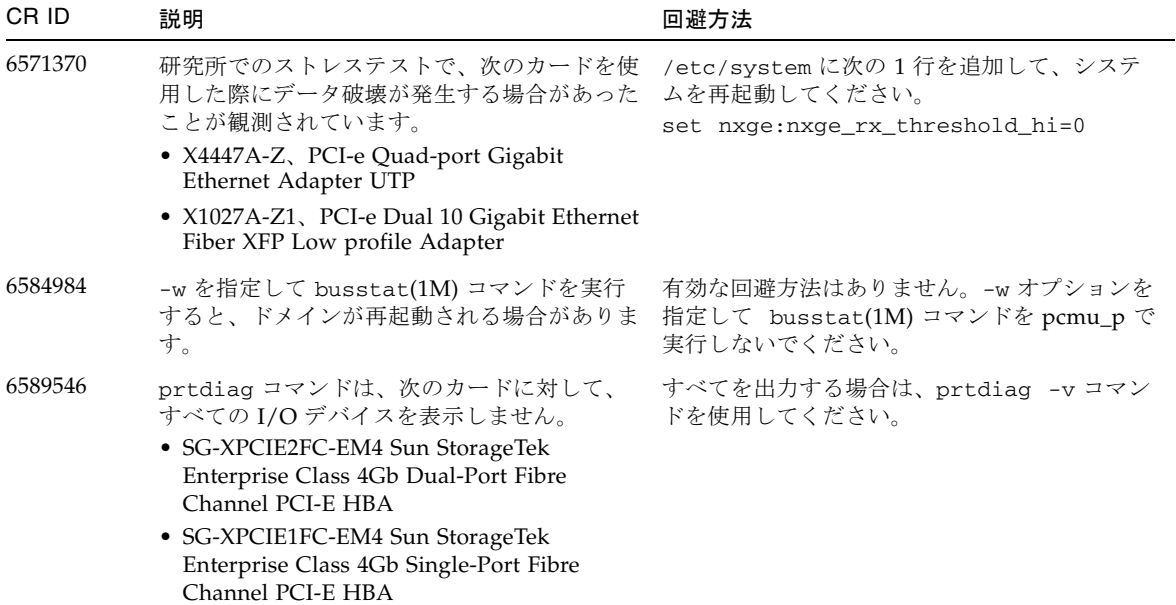

### Solaris 10 8/07 で修正された Solaris に関する問題

[表](#page-32-1) 7 に、Solaris 10 8/07 OS で修正された問題を示します。この問題は Solaris 10 11/06 でも発生することがあります。

<span id="page-32-0"></span>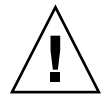

注意 – Solaris 10 8/07 より前のバージョンの Solaris が動作している場合、通常の操 作中にシステムでパニックまたはトラップが発生することがあります。詳細は、[表](#page-32-1)7 の CR ID 6534471 を参照してください。

<span id="page-32-1"></span>表 7 Solaris 10 8/07 で修正された Solaris OS に関する問題と回避方法 (1 / 2)

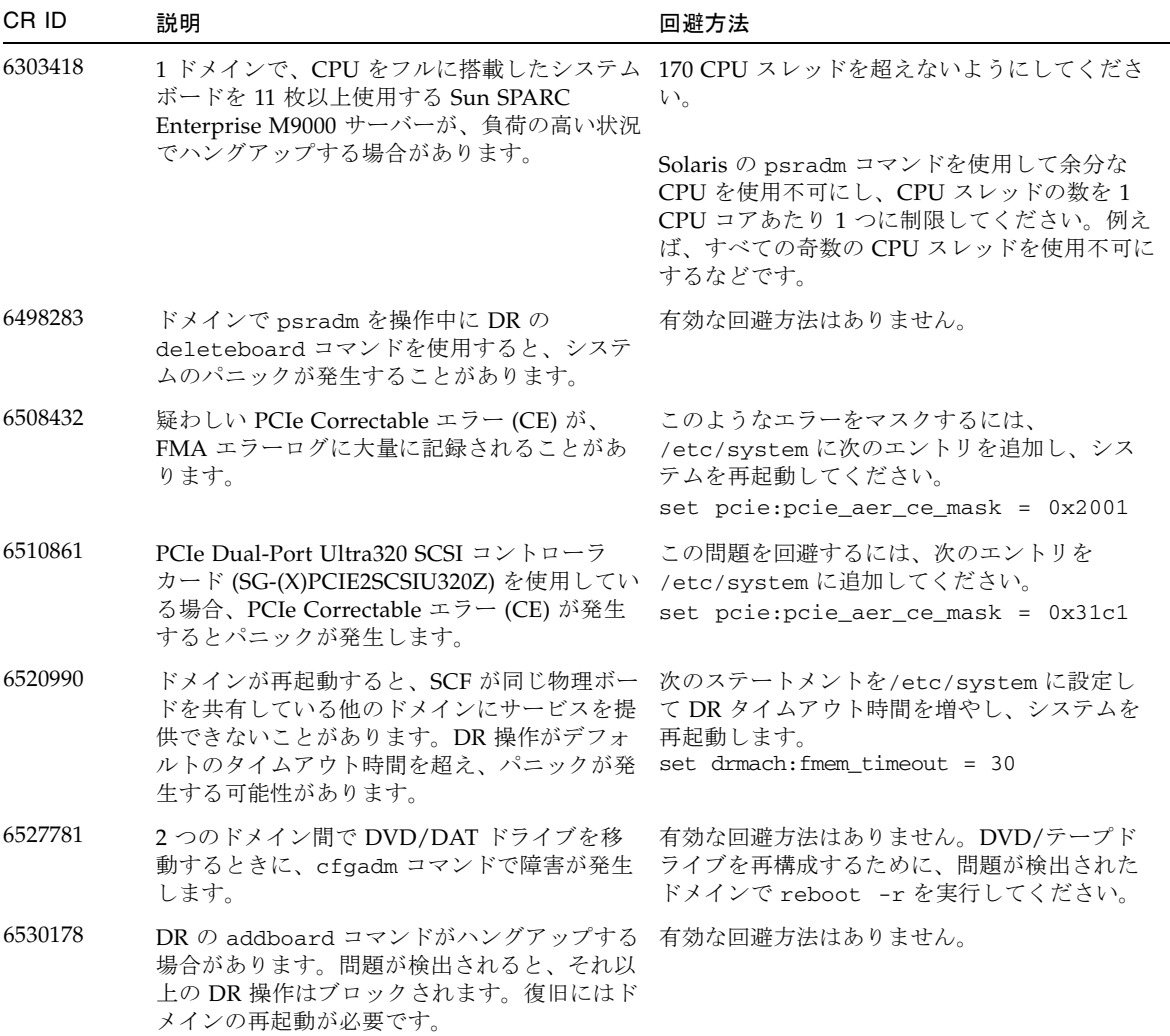

表 7 Solaris 10 8/07 で修正された Solaris OS に関する問題と回避方法 (2 / 2)

| CR ID   | 説明                                                                                                    | 回避方法                                                                                                    |
|---------|----------------------------------------------------------------------------------------------------|----------------------------------------------------------------------------------------------------|
| 6534471 | 通常の操作中に、システムのパニックまたはト<br>ラップが発生することがあります。                                                                                               | 次の /etc/system パラメータが正しいことを<br>確認し、システムを再起動します。<br>set heaplp_use_stlb=0                                            |
| 6539084 | ドメインに Sun Ouad GbE UTP x8 PCIe<br>(X4447A-Z) カードが存在する場合は、再起動<br>中にドメインパニックが発生する可能性が低く<br>なります。                                          | これはパッチ 125670-01 で修正されました。                                                                                          |
| 6539909 | boot net install コマンドを使用して<br>Solaris OS をインストールしているとき、ネッ<br>トワークアクセスに次の I/O カードを使用し<br>ないでください。<br>• X4447A-Z/X4447A-Z, PCIe Quad-port | 代替のネットワークカードまたはオンボード<br>ネットワークデバイスを使用し、ネットワーク<br>経由で Solaris OS をインストールしてくださ<br>$V$ <sup><math>\lambda</math></sup> |
|         | Gigabit Ethernet Adapter UTP                                                                                                    |                                                                                                    |
|         | • X1027A-Z/X1027A-Z, PCIe Dual 10 Gigabit<br>Ethernet Fiber XFP                                                                         |                                                                                                    |

## <span id="page-34-0"></span>Sun Management Center ソフトウェアに関する問 題と回避方法

[表](#page-34-2) 8 に、Sun Management Center ソフトウェアに関する問題と、実行可能な回避方 法を示します。

<span id="page-34-2"></span>表 8 Sun Management Center に関する問題と回避方法

| CR ID   | 説明                                                                                                    | 回避方法 |
|---------|----------------------------------------------------------------------------------------------------|------|
| 6654948 | PlatAdmin System Components テーブルを表 有効な回避方法はありません。<br>示するときに、アラームが表示されるまでに、<br>約26分の遅延が発生することがあります。単<br>に遅れるだけで、実際のエラーではありませ<br>$\mathcal{W}_\alpha$ |      |

## <span id="page-34-1"></span>ソフトウェアドキュメントの変更予定

ここでは、出版後にわかった最新のソフトウェアドキュメントに関する情報やドキュ メントの変更予定を示します。

表 9 ソフトウェアドキュメントの変更予定(1 / 4)

| ドキュメント                                                                            | ページ     | 変更内容                                                                                                    |
|-----------------------------------------------------------------------------------|---------|----------------------------------------------------------------------------------------------------|
| <b>Sun SPARC Enterprise</b><br>M4000/M5000/M8000/M9000<br>Servers Glossary        |         | SPARC Enterprise M4000/M5000/M8000/M9000 サー<br>バーに対応するドキュメントそれぞれに含まれている用語<br>集は、これらのドキュメントから削除されました。これに<br>代わり、別のドキュメントとして『SPARC Enterprise<br>M4000/M5000/M8000/M9000 Servers Glossary』が作成<br>されました。 |
| <b>Sun SPARC Enterprise</b><br>M4000/M5000/M8000/M9000<br>サーバー XSCF ユーザーズガ<br>イド』 | 9-5 ページ | 9.2.2 節「サポートブラウザ」XSCF Web でサポートされ<br>る Web ブラウザの正しいリストについては、表2を参照<br>してください。                                                                                                    |

表 9 ソフトウェアドキュメントの変更予定(2/4)

| ドキュメント                                                                                    | ページ     | 変更内容                                                                                                    |
|-------------------------------------------------------------------------------------------|---------|----------------------------------------------------------------------------------------------------|
| <b><i>TSun SPARC Enterprise</i></b><br>M4000/M5000/M8000/M9000<br>サーバー XSCF ユーザーズガ<br>イド』 | 2-2 ページ | 2.1.1 節「XSCF シェルを使ってのセットアップの概要」。<br>次の注を追加します。<br>注 - 標準的なデフォルトのログインのほかに、Sun<br>SPARC Enterprise M4000/M5000/M8000/M9000 $\dagger$ -<br>バーでは、admin と呼ばれる一時的なログインが可能な<br>状態で出荷されます。これにより、シリアルポートを介し<br>たリモート初期ログインが可能になります。その権限は<br>useradmに固定されていて、変更はできません。標準の<br>UNIX ユーザー名/パスワード認証または SSH 公開鍵認証<br>を使用して一時 admin としてログインすることはできま<br>せん。このログインにパスワードはなく、またパスワード<br>をこのログイン用に追加することもできません。 |
|                                                                                           |         | デフォルトのユーザーとしてログインしたあとや、一時<br>admin としてのログインにより有効なパスワードと権限<br>を与えられた最初のユーザーが登録されたあとには、一時<br>admin アカウントは無効となります。                                                                                                    |
|                                                                                           |         | デフォルトのログインが使用される前に一時 admin とし<br>てログインできない場合には、次のコマンドを実行するこ<br>とにより、他の誰かが前述の操作を実行していないか確認<br>してください。<br>showuser -1                                                                                                    |

表 9 ソフトウェアドキュメントの変更予定 (3 / 4)

| ドキュメント                                                                                       | ページ                                | 変更内容                                                                                                    |
|----------------------------------------------------------------------------------------------|------------------------------------|----------------------------------------------------------------------------------------------------|
| <b><i>TSun SPARC Enterprise</i></b><br>M4000/M5000/M8000/M9000<br>サーバーアドミニストレー<br>ションガイド』    | 2-1 $\sim -\tilde{\nu}$            | 「システムへのログイン」の節。次の注を追加します。<br>注 - 標準的なデフォルトのログインのほかに、Sun<br>SPARC Enterprise M4000/M5000/M8000/M9000 サー<br>バーでは、adminと呼ばれる一時的なログインが可能な<br>状態で出荷されます。これにより、シリアルポートを介し<br>たリモート初期ログインが可能になります。その権限は<br>useradm に固定されていて、変更はできません。標準の<br>UNIX ユーザー名/パスワード認証または SSH 公開鍵認証<br>を使用して一時 admin としてログインすることはできま<br>せん。このログインにパスワードはなく、またパスワード<br>をこのログイン用に追加することもできません。 |
|                                                                                              |                                    | デフォルトのユーザーとしてログインしたあとや、一時<br>admin としてのログインにより有効なパスワードと権限<br>を与えられた最初のユーザーが登録されたあとには、一時<br>admin アカウントは無効となります。                                                                                                    |
|                                                                                              |                                    | デフォルトのログインが使用される前に一時 admin とし<br>てログインできない場合には、次のコマンドを実行するこ<br>とにより、他の誰かが前述の操作を実行していないか確認<br>してください。<br>showuser -1                                                                                                    |
| <b><i>TSun SPARC Enterprise</i></b><br>M4000/M5000/M8000/M9000<br>サーバーアドミニストレー<br>ションガイド』    | 5-1 ページ                            | 「監査について」の節。「監査ファイルツール」の節の終<br>わりに次の注を追加します。<br>注 - この章ではアーカイブされたログファイルをセット<br>アップする方法について説明します。管理者とサービスプ<br>ロバイダーは、SP Security (SUNWspec) Package を使用す<br>ることにより、これらのファイルを表示することができま<br>す。使用中のサーバーにアーカイブされた XSCF 監査ログ<br>ファイルを表示するには、viewauditapp(8) および<br>mergeaudit(8) オフプラットフォーム監査ファイル<br>ビューアを使用します。                                                     |
| <b><i>TSun SPARC Enterprise</i></b><br>M4000/M5000/M8000/M9000<br>サーバー XSCF リファレンス<br>マニュアル』 | adduser $(8)$ $\approx$<br>ニュアルページ | ユーザー名の長さは最大 31 文字です。adduser(8) のマ<br>ニュアルページには、誤ってユーザー名の長さは最大32<br>文字と記述されています。                                                                                                    |

表 9 ソフトウェアドキュメントの変更予定 (4 / 4)

| ドキュメント                                                                                       | ページ                                 | 変更内容                                                                                                    |
|----------------------------------------------------------------------------------------------|-------------------------------------|----------------------------------------------------------------------------------------------------|
| <b><i>TSun SPARC Enterprise</i></b><br>M4000/M5000/M8000/M9000<br>サーバー XSCF リファレンス<br>マニュアル』 | sendbreak(8)<br>マニュアルペー<br>ミジ       | sendbreak(8) コマンドは、オペレータパネルのモードス<br>イッチが locked に設定されているときに、ドメイン<br>モードが on に設定されていると機能しません。詳細は、<br>setdomainmode(8) のマニュアルページを参照してくだ<br>さい。 |
| <b>Sun SPARC Enterprise</b><br>M4000/M5000/M8000/M9000<br>サーバー XSCF リファレンス<br>マニュアル』         | $v$ iewaudit $(8)$<br>マニュアルペー<br>ドジ | viewaudit(8)のマニュアルページに示されている使用例<br>5および6の出力例が異なります。                                                                                          |

## <span id="page-37-0"></span>ソフトウェアの追加手順

ここでは、このドキュメントで前述したいくつかの回避方法を実現するための手順を 説明します。

## <span id="page-37-1"></span>WAN ブートサーバーからの起動

WAN ブートインストール方法を使用すると、HTTP を使用して広域ネットワーク (WAN) 上でソフトウェアを起動およびインストールすることができます。WAN ブートサーバーから Sun SPARC Enterprise M8000/M9000 サーバーを起動できるよ うにするには、適切な wanboot 実行可能ファイルをインストールして、必要なハー ドウェアをサポートできるようにする必要があります。SPARC64 VII プロセッサを サーバーに追加している場合は、例えば、新規プロセッサを追加する前に同じ手順を 実行していても、この手順を実行する必要があります。

WAN ブートサーバーの詳細は、使用している Solaris 10 OS の『Solaris 10 インス トールガイド (ネットワークインストール)』を参照してください。Solaris 10 OS のド キュメントは次のサイトにあります。

http://docs.sun.com/app/docs/prod/solaris.10

wanboot 実行可能ファイルをアップグレードしないと、Sun SPARC Enterprise M8000/M9000 サーバーは次のようなメッセージを表示して、パニックを発生させま す。

krtld: load\_exec: fail to expand cpu/\$CPU krtld: error during initial load/link phase panic - boot: exitto64 returned from client program

### システム内の縮退メモリーの識別

#### <span id="page-38-1"></span><span id="page-38-0"></span>▼ システム内の縮退メモリーを識別する

● XSCF にログインして、次のコマンドを入力します。

#### XSCF> **showstatus**

メモリーボード #5 上の DIMM 番号 0A のメモリーが縮退された例を次に示しま す。

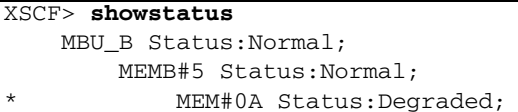

## <span id="page-38-2"></span>システムボード上の異なるメモリーサイズの識別

ドメイン内に異なるメモリーサイズのシステムボードが含まれているかどうかを確認 する場合は、次のいずれかのコマンドを使用して、メモリーサイズをリスト表示させ ることができます。

- XSCF 上で showdevices コマンドを実行する
- ドメイン上で prtdiag コマンドを実行する

<span id="page-38-3"></span>▼ showdevices コマンドを使用する

1. XSCF にログインして、次のコマンドを入力します。

XSCF> **showdevices -d** *domain\_id*

showdevices -d コマンドの出力の例を、次に示します。0 は *domain\_id* です。

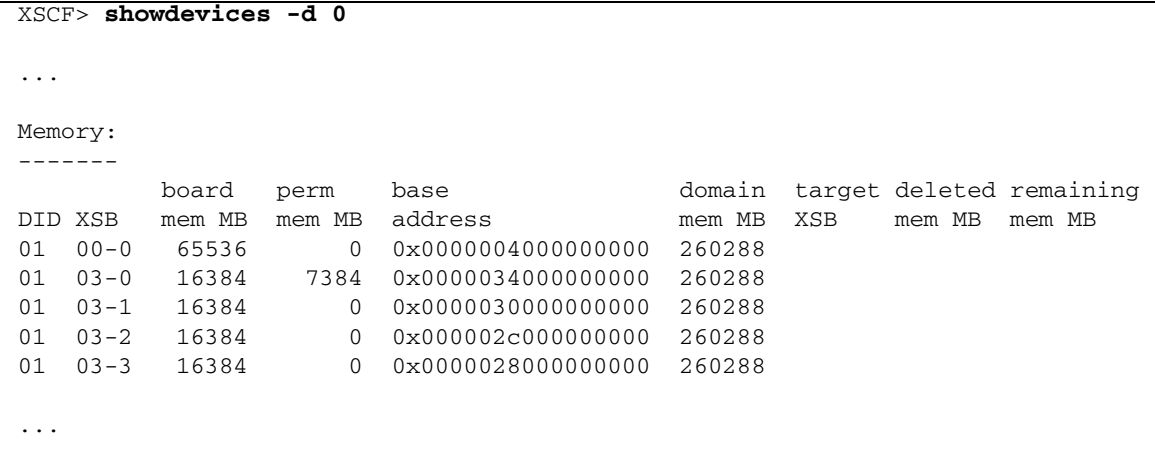

この例では、システムボード 00-0 は 64G バイトのメモリーを搭載し、他のシス テムボードは 16G バイトのメモリーを搭載していることが示されています。

### <span id="page-39-0"></span>▼ prtdiag コマンドを使用してメモリーサイズを識別する

#### ● ドメイン上で、prtdiag コマンドを実行します。

#### # **prtdiag**

prtdiag コマンドの出力例を、次に示します。

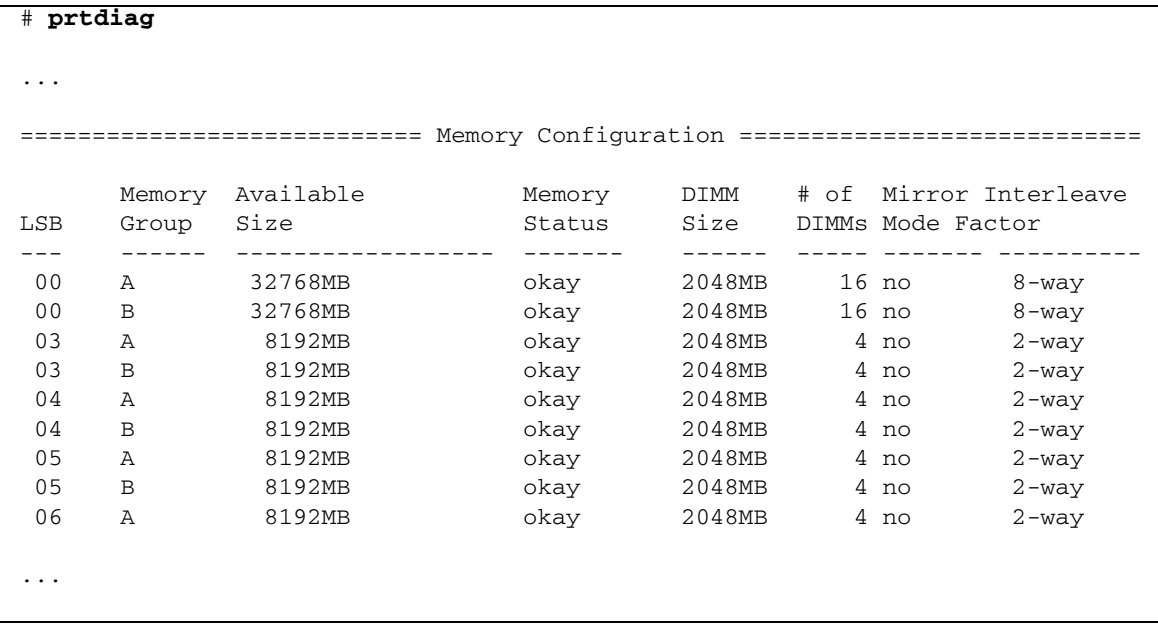

この例は、さまざまなメモリーサイズを示しています。

## ターゲットボードの永続メモリーの識別

<span id="page-40-1"></span><span id="page-40-0"></span>▼ ターゲットボードの永続メモリーを識別する

1. XSCF にログインして、次のコマンドを入力します。

XSCF> **showdevices -d** *domain\_id*

showdevices -d コマンドの出力の例を、次に示します。0 は *domain\_id* です。

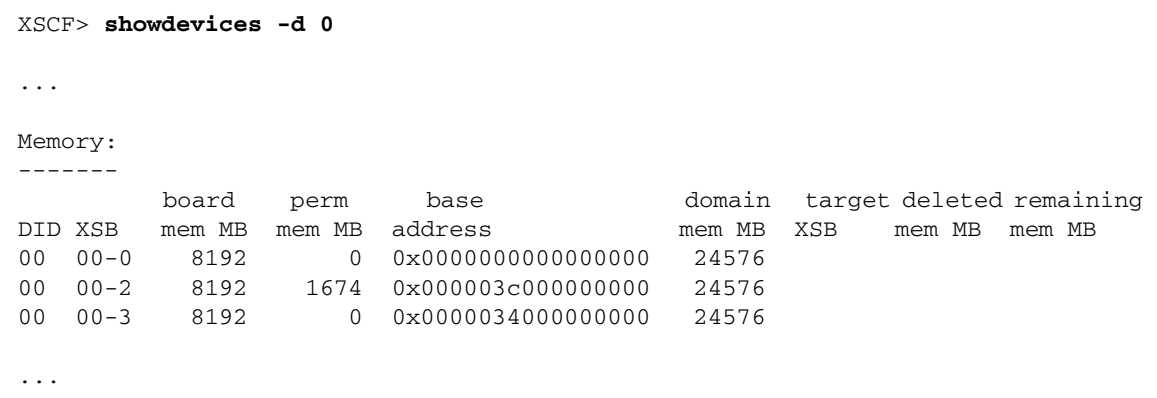

4 列めの perm mem MB のエントリの値がゼロ以外の場合、永続メモリーが存在する ことを示します。

この例は、1674M バイトの永続メモリーが 00-2 にあることを示しています。

ボードに永続メモリーがある場合、deleteboard コマンドまたは moveboard コマ ンドを実行すると、次の通知が表示されます。

System may be temporarily suspended, proceed?  $[y|n]$ :

# <span id="page-41-0"></span>サーバーへの SPARC64 VII プロセッサ の追加 ー 保守担当者のみ

注 – SPARC64 VII プロセッサのサーバーへの取り付けは、認定された保守担当者が 行う必要があります。

この節では、SPARC64 VII プロセッサを SPARC Enterprise M8000/M9000 サーバー に取り付ける手順について説明します。手順は、次に示すように状況に応じて異なり ます。

- 30 ページの「新しい SPARC64 VII 搭載 CMU [を新しいドメインとして追加する」](#page-43-0)
- 32 [ページの「既存のドメインへの](#page-45-0) SPARC64 VII プロセッサの追加」
	- 33 ページの「既存のドメインに SPARC64 VII [プロセッサを追加する準備をす](#page-46-0) [る」](#page-46-0)
- 35 ページの「SPARC64 VI [で構成されているドメインに、](#page-48-0)SPARC64 VII を搭載 した新しい CMU [を追加する」](#page-48-0)
- 37 [ページの「既存のドメインで既存の](#page-50-0) CMU を SPARC64 VII にアップグレー [ドする」](#page-50-0)

CPU# の場所に SPARC64 VII プロセッサを構成する方法の詳細は、アップグレード 用 SPARC64 VII プロセッサに付属の『SPARC64 VII CPU Upgrade Requirements for High-End Servers』(Part No. 820-4493) を参照してください。このアップグレード要 件に関するドキュメントの情報は、『SPARC Enterprise M8000/M9000 サーバー サービスマニュアル』の付録 A に記載されている内容よりも優先されます。

ドメイン内でプロセッサを組み合わせて構成する方法の詳細は、『Sun SPARC Enterprise M4000/M5000/M8000/M9000 サーバー XSCF ユーザーズガイド』の 2.2.13 節「ドメインモード設定」を参照してください。特に、「SPARC64 VI および SPARC64 VII プロセッサと CPU 動作モード」の節を参照してください。

## <span id="page-42-0"></span>インストールおよび取り付けに関する注意

注 – ファームウェアを XCP 1071 にアップグレードする前に、5 [ページの「](#page-18-0)XCP 1071 [へのアップグレード」](#page-18-0)を参照してください。

<span id="page-42-1"></span>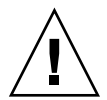

注意 – SPARC 64 VII プロセッサをシャーシに挿入する前に、XCP ファームウェアお よび Solaris のアップグレードを完了しておく必要があります。

### プロセッサアップグレード時の OBP ファームウェアの更新

ドメインに SPARC64 VII プロセッサを追加し、1070 より前のバージョンの XCP か らアップグレードした場合は、ドメインを再起動して対象ドメインでの OBP ファー ムウェアへの更新を完了する必要があります。

#### <span id="page-42-2"></span>DR を使用したドメインへの SPARC64 VII CPU の追加

はじめて動的再構成 (DR) を使用してドメインに SPARC64 VII CPU を追加する場合 は、事前に次の手順を完了しておく必要があります。

1. XCP 1071 および Solaris の互換バージョンにアップグレードします。

2. ドメインを再起動します。

## <span id="page-43-0"></span>▼ 新しい SPARC64 VII 搭載 CMU を新しいドメイ ンとして追加する

注 – 新しいドメインに Solaris 10 8/07 をインストールする場合は、インストール サーバー上のパッチ適用済みのイメージからインストールする必要があります。[手順](#page-45-1) [18](#page-45-1) を参照してください。

- 1. platadm 権限を持つアカウントで、XSCF にログインします。
- 2. showstatus(8) コマンドを使用して、現在 Faulted または Deconfigured の 状態の FRU がないことを確認します。

XSCF> **showstatus** No failures found in System Initialization.

- 3. オペレータパネルのキー位置を Locked から Service に変更します。
- 4. XSCF スナップショットを収集して、アップグレードを実行する前にシステム状 態を保存します。

アップグレード手順の実行中に問題が発生した場合に、システム状態のスナップ ショットが役立つことがあります。

XSCF> **snapshot -t** *user***@***host***:***directory*

5. XCP のバージョンを 1071 に更新します。

ファームウェアを XCP 1071 に更新する前に、5 [ページの「](#page-18-0)XCP 1071 へのアップ [グレード」を](#page-18-0)参照してください。ファームウェアの更新手順については、『Sun SPARC Enterprise M4000/M5000/M8000/M9000 サーバー XSCF ユーザーズガイ ド』を参照してください。

6. XSCF ファームウェアをリセットします。

#### XSCF> **rebootxscf**

- 7. fieldeng 権限を持つアカウントを使用して、ふたたび XSCF にログインしま す。
- <span id="page-43-1"></span>8. 追加する CMU に、CPU モジュール (CPUM) を取り付けます。

手順については、『Sun SPARC Enterprise M8000/M9000 サーバーサービスマ ニュアル』の 6.4.1 節「CPU モジュールの交換」を参照してください。

9. サーバーに[手順](#page-43-1) 8 の CMU を取り付けます。

a. addfru(8) コマンドを実行し、「Maintenance」メニューで CMU/IOU を選択 します。

XSCF> **addfru**

b. 「Maintenance」メニューに表示された手順に従って CMU を取り付けます。 『Sun SPARC Enterprise M8000/M9000 サーバーサービスマニュアル』の 6.2 節「活性交換/活電交換」を参照してください。

注 – 必ず addfru(8) コマンドの「Maintenance」メニューで、新しくマウントした CMU の診断を行なってください。

10. showhardconf(8) コマンドを使用して、取り付けた CPU モジュールがサーバー によって認識されていることと、エラーを示すアスタリスク (\*) が表示されてい ないことを確認します。

XSCF> **showhardconf -M**

11. showlogs(8) および showstatus(8) コマンドを使用して、異常な状態が発生し ていないことを確認します。

XSCF> **showlogs error -v** XSCF> **showstatus**

- 12. オペレータパネルのキー位置を Service から Locked に変更します。
- 13. CMU に対して次の設定を行います。
	- XSB を設定します。
	- ドメインを設定します。
	- ドメイン上の CPU 動作モードを設定します。

これらの設定については、『Sun SPARC Enterprise M4000/M5000/M8000/M9000 サーバー XSCF ユーザーズガイド』の第 2 章 「XSCF 使用のためのセットアップ」を参照してください。

14. setdomainmode(8) コマンドを使用して、ドメインの自動起動機能を無効にしま す。

詳細は、『Sun SPARC Enterprise M4000/M5000/M8000/M9000 サーバー XSCF ユーザーズガイド』および setdomainmode(8) のマニュアルページを参照してく ださい。

15. ドメインの電源を入れます。

XSCF> **poweron -d** *domain\_id*

16. 対象とするドメインが正常に起動していることを確認します。

XSCF> **showlogs power**

17. showlogs(8) および showstatus(8) コマンドを使用して、異常な状態が発生し ていないことを確認します。

XSCF> **showlogs error -v** XSCF> **showstatus**

<span id="page-45-1"></span>18. SPARC64 VII プロセッサをサポートするバージョンの Solaris OS をインストー ルします。

サポートされているソフトウェアのバージョンについては、2 [ページの「サポー](#page-15-0) [トされているファームウェアおよびソフトウェアのバージョン」](#page-15-0)を参照してくだ さい。

新しいドメインに Solaris 10 8/07 をインストールする場合は、インストールサー バー上のパッチ適用済みのイメージからインストールする必要があります。 SPARC64 VII プロセッサで Solaris 10 8/07 を実行するために必要なパッチについ ては、3 ページの「Solaris 10 8/07 と SPARC64 VII CPU [を使用する場合の必須](#page-16-2) [パッチ」](#page-16-2)を参照してください。ネットワークベースのインストールについては、 『Solaris 10 8/07 インストールガイド (ネットワークインストール)』(Part No. 820-1901) を参照してください。

19. setdomainmode(8) コマンドを使用して、ドメインの自動起動機能を有効にしま す。

自動起動機能は、ドメインを再起動すると適用されます。詳細は、『Sun SPARC Enterprise M4000/M5000/M8000/M9000 サーバー XSCF ユーザーズガイド』お よび setdomainmode(8) のマニュアルページを参照してください。

## <span id="page-45-0"></span>既存のドメインへの SPARC64 VII プロセッサの追 加

次のいずれかの方法で、既存のドメインに SPARC64 VII プロセッサを追加すること ができます。

■ 動的再構成 (DR) を使用してプロセッサを追加

すでに SPARC64 VII プロセッサをサポートするバージョンの XCP ファームウェ アおよび Solaris OS が動作している場合は、DR を使用して既存のドメインにプロ セッサを追加できます。サポートされているファームウェアおよびソフトウェア の最小バージョンについては、2 [ページの「サポートされているファームウェアお](#page-15-0) [よびソフトウェアのバージョン」](#page-15-0)を参照してください。DR については、『Sun SPARC Enterprise M4000/M5000/M8000/M9000 サーバー Dynamic Reconfiguration (DR) ユーザーズガイド』を参照してください。

注 – ドメインの動作中に、ドメインの CPU の動作モードを変更することはできませ ん。モードを auto に設定すると、次にドメインを再起動したときに自動的に適切な モード変更が行われます。

- ファームウェアおよび Solaris OS をアップグレードしてからプロセッサを追加 XCP ファームウェアおよび Solaris OS の適切なバージョンが動作していない場合 は、最初に次の手順を実行する必要があります。
- 1. 33 ページの「既存のドメインに SPARC64 VII [プロセッサを追加する準備をする」](#page-46-0)
- 2. 取り付けの目的に応じて、次の手順のいずれかを選択します。
	- 35 ページの「SPARC64 VI [で構成されているドメインに、](#page-48-0)SPARC64 VII を搭載 した新しい CMU [を追加する」](#page-48-0)、または
	- 37 [ページの「既存のドメインで既存の](#page-50-0) CMU を SPARC64 VII にアップグレー [ドする」](#page-50-0)

### <span id="page-46-0"></span>▼ 既存のドメインに SPARC64 VII プロセッサを追加する準備 をする

1. 必要に応じて、SPARC64 VII プロセッサをサポートするバージョンの Solaris OS にアップグレードします。

サポートされているソフトウェアのバージョンについては、2 [ページの「サポー](#page-15-0) [トされているファームウェアおよびソフトウェアのバージョン」](#page-15-0)を参照してくだ さい。すべての必須パッチを適用します。

- 2. platadm 権限を持つアカウントで、XSCF にログインします。
- 3. showstatus(8) コマンドを使用して、現在 Faulted または Deconfigured の 状態の FRU がないことを確認します。

```
XSCF> showstatus
No failures found in System Initialization.
```
4. 対象とする CMU に割り当てられたドメインの電源を切ります。

XSCF> **poweroff -d** *domain\_id*

5. 対象とするドメインの電源が切断されたことを確認します。

XSCF> **showlogs power**

- 6. オペレータパネルのキー位置を Locked から Service に変更します。
- 7. XSCF スナップショットを収集して、アップグレードを実行する前にシステム状 態を保存します。

アップグレード手順の実行中に問題が発生した場合に、システム状態のスナップ ショットが役立つことがあります。

XSCF> **snapshot -t** *user***@***host***:***directory*

8. XCP のバージョンを 1071 に更新します。

ファームウェアを XCP 1071 に更新する前に、5 [ページの「](#page-18-0)XCP 1071 へのアップ [グレード」を](#page-18-0)参照してください。ファームウェアの更新手順については、『Sun SPARC Enterprise M4000/M5000/M8000/M9000 サーバー XSCF ユーザーズガイ ド』を参照してください。

9. XSCF ファームウェアをリセットします。

XSCF> **rebootxscf**

- 10. fieldeng 権限を持つアカウントを使用して、ふたたび XSCF にログインしま す。
- 11. 対象とするドメインの電源を入れ、OpenBoot PROM ファームウェアを適用しま す。

XSCF> **poweron -d** *domain\_id*

ok プロンプトが表示されます。Solaris OS を起動する必要はありません。

12. version コマンドを使用して、更新後の OpenBoot PROM のバージョンを確認 します。

XCP 1071 に対応する OpenBoot PROM のバージョンは 02.03.0000 です。出力は 次のようになるはずです。

```
XSCF> version -c cmu -v
DomainID 00 : 02.02.0000
DomainID 01 : 02.02.0000
DomainID 02 : 02.03.0000
DomainID 03 : 02.03.0000
...
DomainID 15 : 02.02.0000
XSB#00-0 : 02.02.0000 (Current), 01.01.0000 (Reserve)
XSB#00-1 : 02.02.0000 (Current), 01.01.0000 (Reserve)
XSB#00-2 : 02.02.0000 (Current), 01.01.0000 (Reserve)
XSB#00-3 : 02.02.0000 (Current), 02.01.0000 (Reserve)
XSB#01-0 : 02.02.0000 (Reserve), 02.03.0000 (Current)
XSB#01-1 : 02.02.0000 (Reserve), 02.03.0000 (Current)
XSB#01-2 : 02.02.0000 (Reserve), 02.03.0000 (Current)
XSB#01-3 : 02.02.0000 (Reserve), 02.03.0000 (Current)
...
```
13. 対象とするドメインの電源を切ります。

XSCF> **poweroff -d** *domain\_id*

- 14. 次に示す適切な取り付け手順に進みます。
	- a. SPARC64 VII を搭載したまったく新しい CMU を、SPARC64 VI プロセッサ で構成されているドメインに追加する場合は、35 ページの「[SPARC64 VI](#page-48-0) で構 [成されているドメインに、](#page-48-0)SPARC64 VII を搭載した新しい CMU を追加する」 に進みます。
	- b. 既存のドメイン内の既存の CMU を、SPARC64 VII プロセッサにアップグ レードする場合は、37 [ページの「既存のドメインで既存の](#page-50-0) CMU を SPARC64 VII [にアップグレードする」](#page-50-0)に進みます。
- <span id="page-48-0"></span>▼ SPARC64 VI で構成されているドメインに、SPARC64 VII を 搭載した新しい CMU を追加する

SPARC64 VII プロセッサを搭載した新しい CMU を、SPARC64 プロセッサで構成さ れている既存のドメインに追加する場合には、この手順を使用します。

1. 追加する CMU に、CPU モジュール (CPUM) を取り付けます。

手順については、『Sun SPARC Enterprise M8000/M9000 サーバーサービスマ ニュアル』の 6.4.1 節「CPU モジュールの交換」を参照してください。

- 2. サーバーに[手順](#page-43-1) 8 の CMU を取り付けます。
	- a. addfru(8) コマンドを実行し、「Maintenance」メニューで CMU/IOU を選択 します。

XSCF> **addfru**

b. 「Maintenance」メニューに表示された手順に従って CMU を取り付けます。 『Sun SPARC Enterprise M8000/M9000 サーバーサービスマニュアル』の 6.2 節「活性交換/活電交換」を参照してください。

注 – 必ず addfru(8) コマンドの「Maintenance」メニューで、新しく装着した CMU の診断を行なってください。

3. showhardconf(8) コマンドを使用して、取り付けた CPU モジュールがサーバー によって認識されていることと、エラーを示すアスタリスク (\*) が表示されてい ないことを確認します。

XSCF> **showhardconf -M**

4. showlogs(8) および showstatus(8) コマンドを使用して、異常な状態が発生し ていないことを確認します。

XSCF> **showlogs error -v** XSCF> **showstatus**

- 5. オペレータパネルのキー位置を Service から Locked に変更します。
- 6. CMU に対して次の設定を行います。
	- XSB を設定します。
	- ドメインを設定します。
	- ドメイン上の CPU 動作モードを設定します。

これらの設定については、『Sun SPARC Enterprise M4000/M5000/M8000/M9000 サーバー XSCF ユーザーズガイド』の第 2 章 「XSCF 使用のためのセットアップ」を参照してください。

7. ドメインの電源を入れます。

XSCF> **poweron -d** *domain\_id*

8. 対象とするドメインが正常に起動していることを確認します。

XSCF> **showlogs power**

9. showlogs(8) および showstatus(8) コマンドを使用して、異常な状態が発生し ていないことを確認します。

XSCF> **showlogs error -v** XSCF> **showstatus**

<span id="page-50-0"></span>▼ 既存のドメインで既存の CMU を SPARC64 VII にアップグ レードする

既存のドメインで既存の CMU に対する変更を実行する場合には、この手順を使用し ます。次のいずれかを目的とします。

- SPARC64 VII プロセッサの追加 (addfru コマンドを使用)
- SPARC64 VI プロセッサを SPARC64 VII プロセッサに置き換え (replacefru コ マンドを使用)
- 1. CMU に SPARC64 VII CPU を追加します。

『Sun SPARC Enterprise M8000/M9000 サーバーサービスマニュアル』の 6.2 節 「活性交換/活電交換」で説明している、電源を入れたまま交換する手順を実行 してください。この手順は、新しい SPARC64 VII CPU を追加する場合、または 既存の SPARC64 VI CPU を SPARC64 VII CPU に交換する場合に使用できます。

注 – 必ず addfru(8) または replacefru(8) コマンドの「Maintenance」メニュー で、新しく装着した CMU の診断を行なってください。

2. showhardconf(8) コマンドを使用して、取り付けた CPU モジュールがサーバー によって認識されていることと、エラーを示すアスタリスク (\*) が表示されてい ないことを確認します。

XSCF> **showhardconf -M**

3. showlogs(8) および showstatus(8) コマンドを使用して、異常な状態が発生し ていないことを確認します。

XSCF> **showlogs error -v** XSCF> **showstatus**

4. オペレータパネルのキー位置を Service から Locked に変更します。

- 5. 新しい CPU を追加した場合は、その CMU に対して次の設定を行います。
	- XSB を設定します。
	- ドメインを設定します。
	- ドメイン上の CPU 動作モードを設定します。

これらの設定については、『Sun SPARC Enterprise M4000/M5000/M8000/M9000 サーバー XSCF ユーザーズガイド』の第 2 章 「XSCF 使用のためのセットアップ」を参照してください。

6. ドメインの電源を入れます。

XSCF> **poweron -d** *domain\_id*

7. 対象とするドメインが正常に起動していることを確認します。

XSCF> **showlogs power**

8. showlogs(8) および showstatus(8) コマンドを使用して、異常な状態が発生し ていないことを確認します。

XSCF> **showlogs error -v** XSCF> **showstatus**